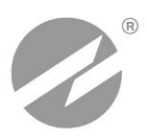

# **ТЕПЛОВЫЧИСЛИТЕЛЬ ВЗЛЕТ ТСРВ** ИСПОЛНЕНИЕ **ТСРВ-042**

**РУКОВОДСТВО ПО ЭКСПЛУАТАЦИИ Часть II** В84.00-00.00-42 РЭ1

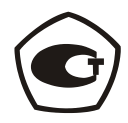

Россия, Санкт-Петербург

**Система менеджмента качества ЗАО «Взлет» сертифицирована на соответствие ГОСТ ISO 9001-2011 (ISO 9001:2008)**

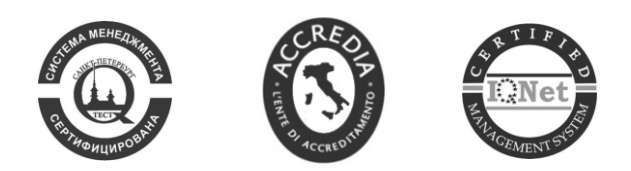

 $\phi$   $\phi$   $\phi$ 

## **ЗАО «Взлет»**

ул. Трефолева, 2 БМ, г. Санкт-Петербург, РОССИЯ, 198097

E-mail: mail@vzljot.ru

## **www.vzljot.ru**

## **Call-центр 8 - 800 - 333 - 888 - 7**

бесплатный звонок оператору

для соединения со специалистом по интересующему вопросу

## **СОДЕРЖАНИЕ**

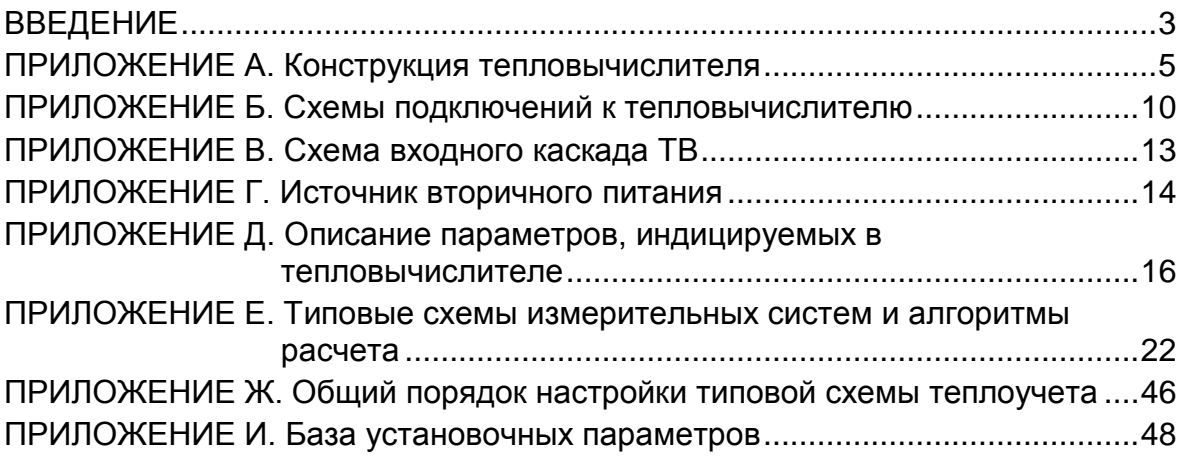

Настоящий документ распространяется на тепловычислитель «ВЗЛЕТ ТСРВ» исполнения ТСРВ-042 модификацииТСРВ-04 и содержит рисунки составных частей тепловычислителя, коммутационных элементов и схем электрических подключений, описание индицируемых параметров, типовых схем измерительных систем и алгоритмов расчета.

В связи с постоянной работой по усовершенствованию прибора в тепловычислителе возможны отличия от настоящего руководства, не влияющие на метрологические характеристики и функциональные возможности прибора.

## ПЕРЕЧЕНЬ ПРИНЯТЫХ СОКРАЩЕНИЙ

- HC - нештатная ситуация;
- **HCX** - номинальная статическая характеристика;
- ПД - преобразователь давления;
- $\mathsf{IP}$ - преобразователь расхода;
- $\Pi$ - преобразователь температуры;
- **TB** - тепловычислитель;
- **TC** - теплосистема

ПРИМЕЧАНИЕ. Вид наименования или обозначения, выполненного в тексте и таблицах жирным шрифтом Arial, например, Теплосистема, соответствует его отображению на дисплее тепловычислителя (ТВ).

## <span id="page-4-0"></span>**ПРИЛОЖЕНИЕ А. Конструкция тепловычислителя**

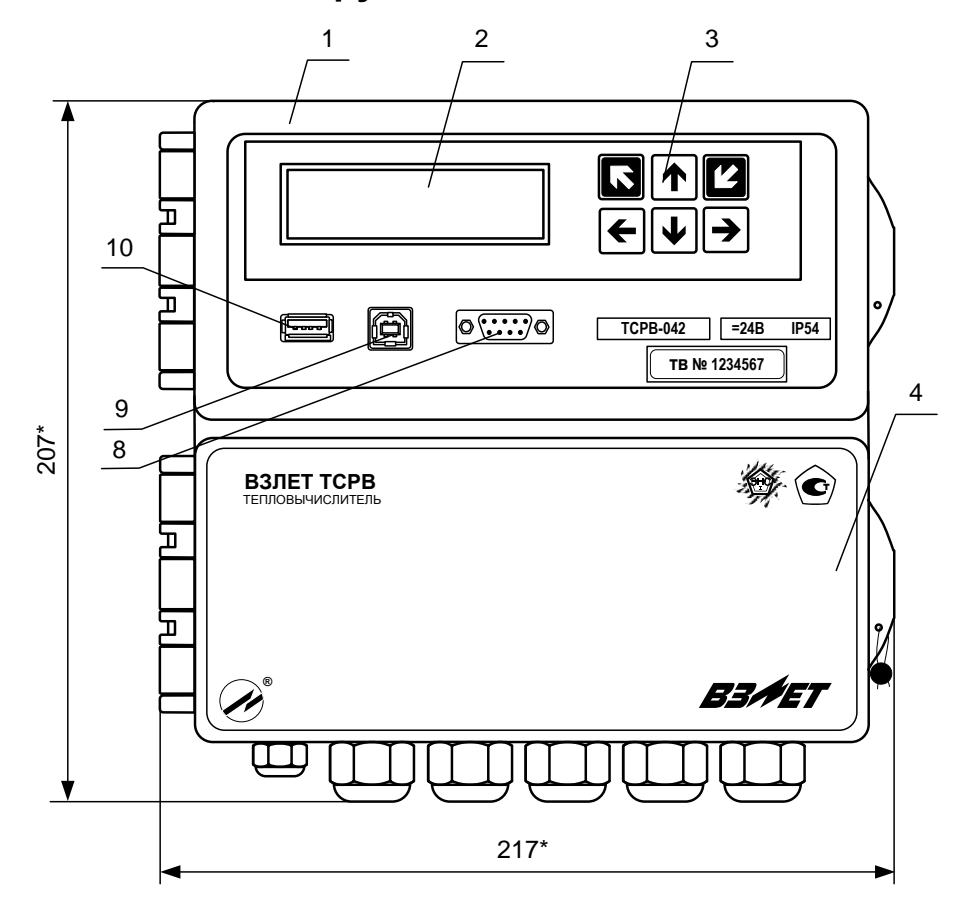

а) вид спереди

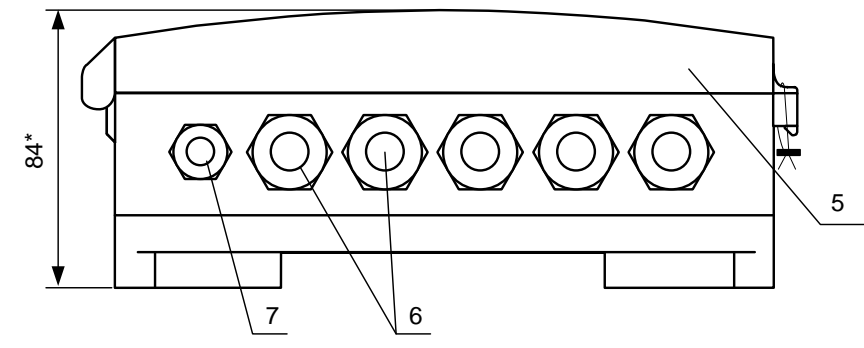

#### б) вид снизу

\* - справочный размер

- *1 – отсек интерфейсов;*
- *2 – дисплей индикатора;*
- *3 – клавиатура;*
- *4 – отсек коммутации;*
- *5 – крышка отсека коммутации;*
- *6 – гермовводы сигнальных кабелей и кабелей связи;*
- *7 – гермоввод кабеля питания;*
- *8 – разъем интерфейса RS-232;*
- *9 – разъем интерфейса USB-Device;*
- *10 – разъем интерфейса USB-Host.*

## **Рис.А.1. Вид тепловычислителя.**

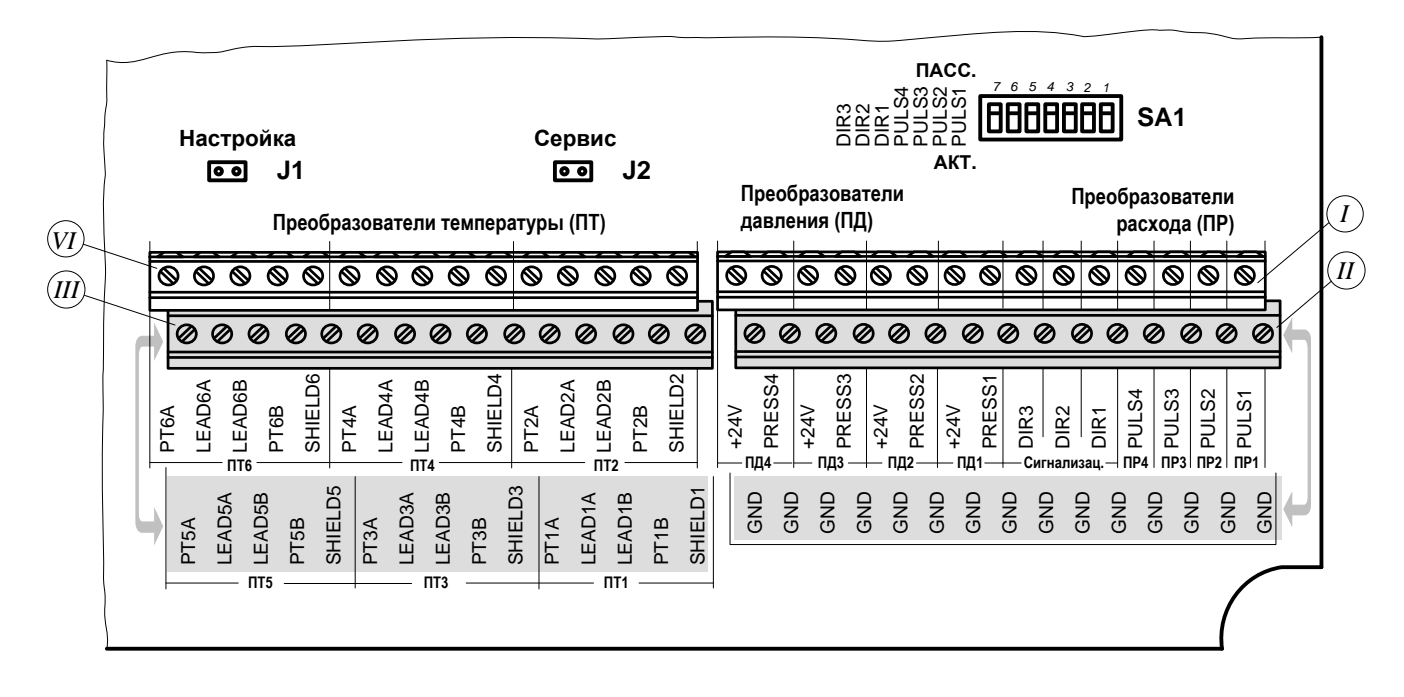

- *J1, J2 – контактные пары разрешения модификации калибровочных параметров и параметров функционирования соответственно;*
- *SA1 – переключатели режимов работы входов ПР1…ПР4 и DIR1…DIR3;*
- *I – контактные колодки входов ПР1…ПР4 (сигнал PULS) для подключения первичных преобразователей расхода (ПР) ПР1…ПР4; контактные колодки входов DIR1...DIR3 подключения кабелей передачи сигналов автореверса (только DIR1), контроля питания ПР, об отсутствии жидкости в трубопроводе, а также для подключения ПР на источнике холодной воды (только DIR2) и электросчетчика (только DIR3); контактные колодки входов ПД1…ПД4 (сигналы +24V, PRESS) для подключения первичных преобразователей давления (ПД) ПД1…ПД4;*
- *II – контактные колодки входов ПР1…ПР4, DIR1...DIR3 и ПД1…ПД4 (сигнал GND);*
	- *III – контактные колодки входов ПТ1, ПТ3, ПТ5 для подключения первичных преобразователей температуры (ПТ) с соответствующими индексными номерами;*
	- *VI – контактные колодки входов ПТ2, ПТ4, ПТ6 для подключения первичных преобразователей температуры с соответствующими индексными номерами.*

### **Рис.А.2. Вид контактных элементов в отсеке коммутации ТВ для подключения ПР, ПТ и ПД.**

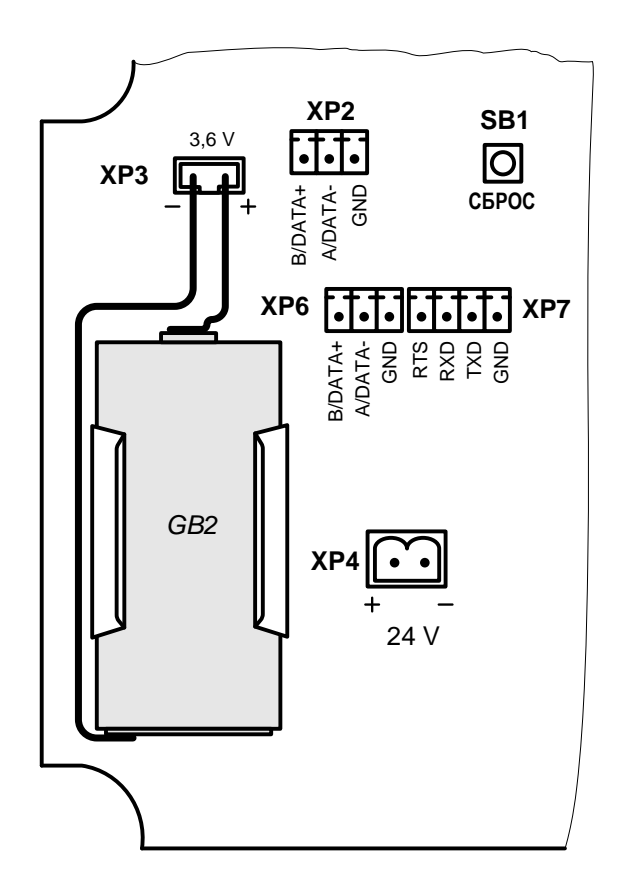

- *GB2 – батарея напряжением 3,6 В размера С;*
- *SB1 – кнопка «СБРОС» перезапуска ТВ;*
- *XP2 – разъем подключения кабеля интерфейса RS-485.ПРИБОР;*
- *XP3 – разъем подключения батареи напряжением 3,6 В;*
- *XP4 – разъем подключения внешнего питания постоянного тока 24 В;*
- *XP6 – разъем подключения кабеля интерфейса RS-485.ПК;*
- *XP7 – разъем подключения кабеля интерфейса RS-232.*

**Рис.А.3. Вид контактных элементов в отсеке коммутации ТВ для подключения кабелей питания и связи.**

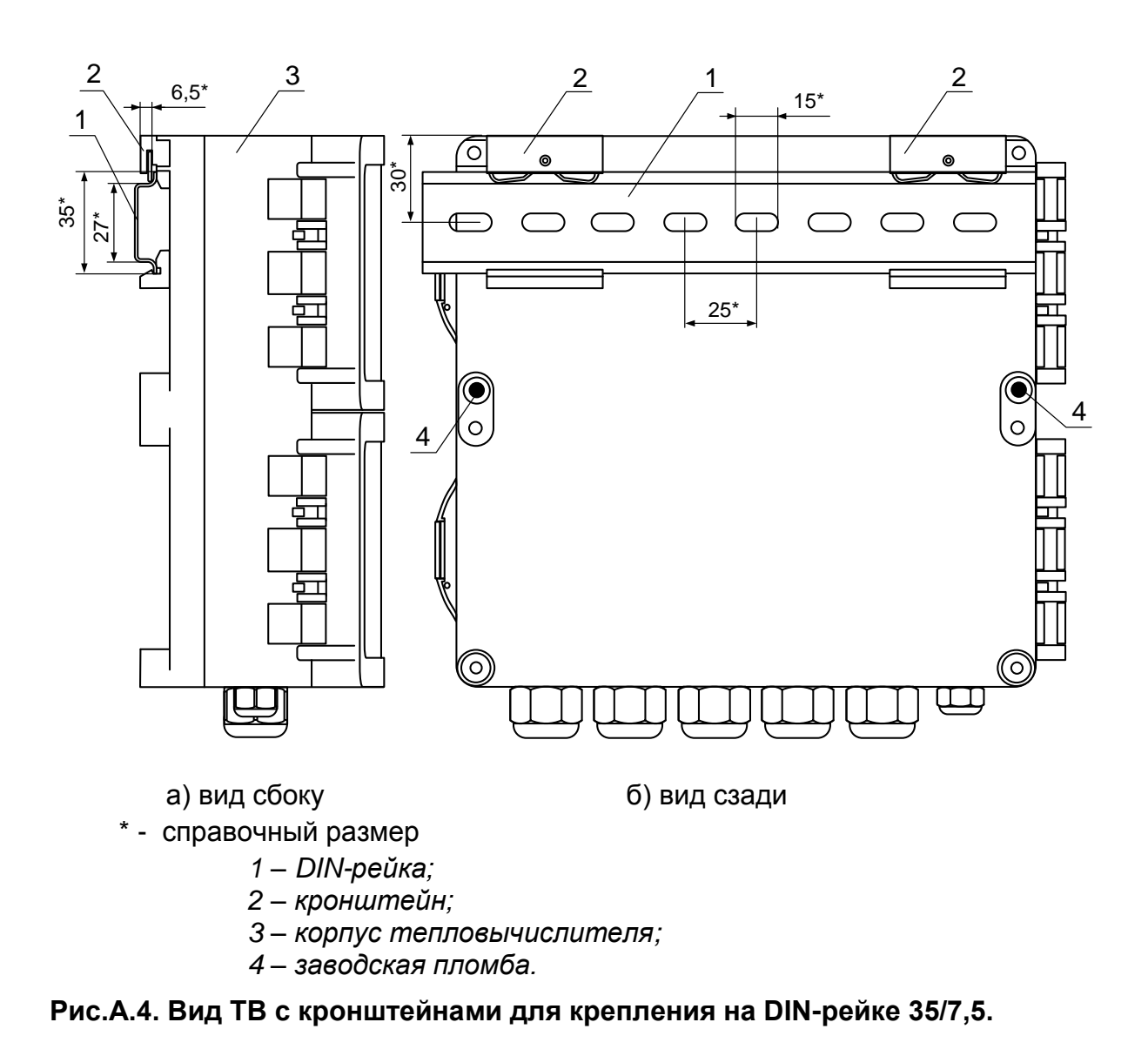

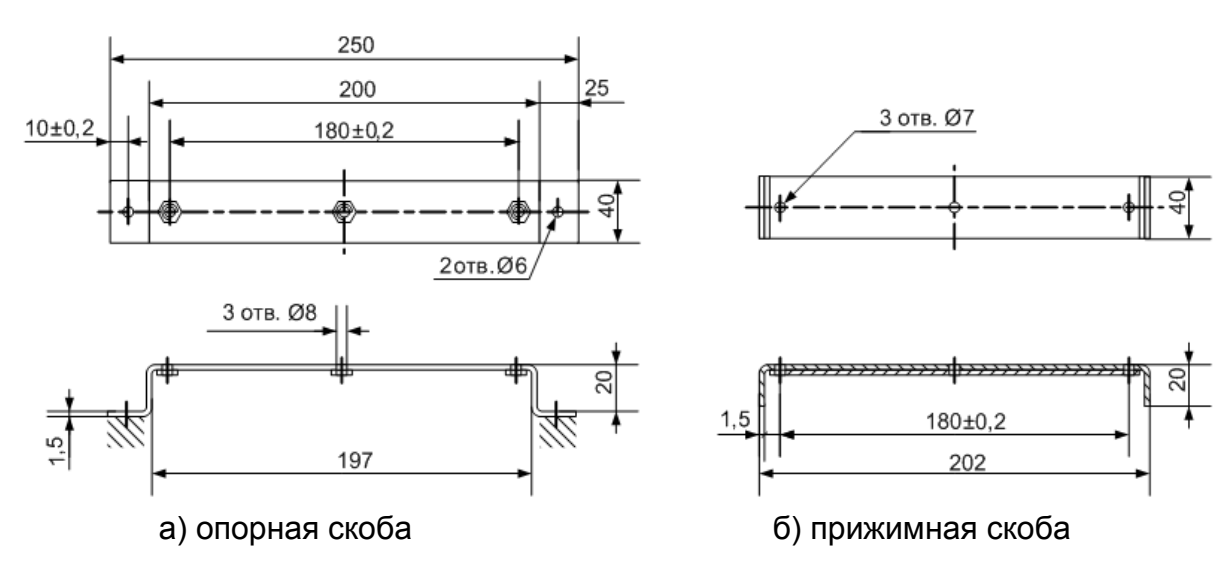

**Рис.А.5. Скобы монтажные для крепления кабелей связи.**

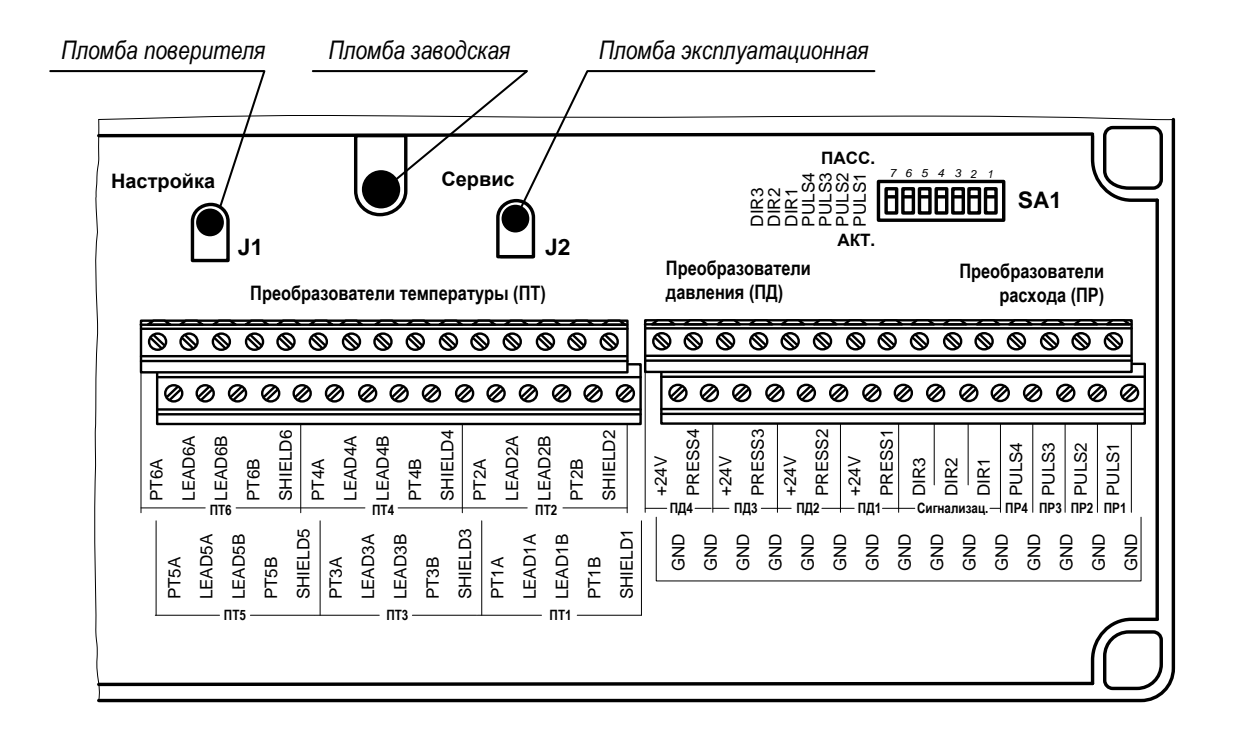

**Рис.А.6. Места пломбирования ТВ в отсеке коммутации.**

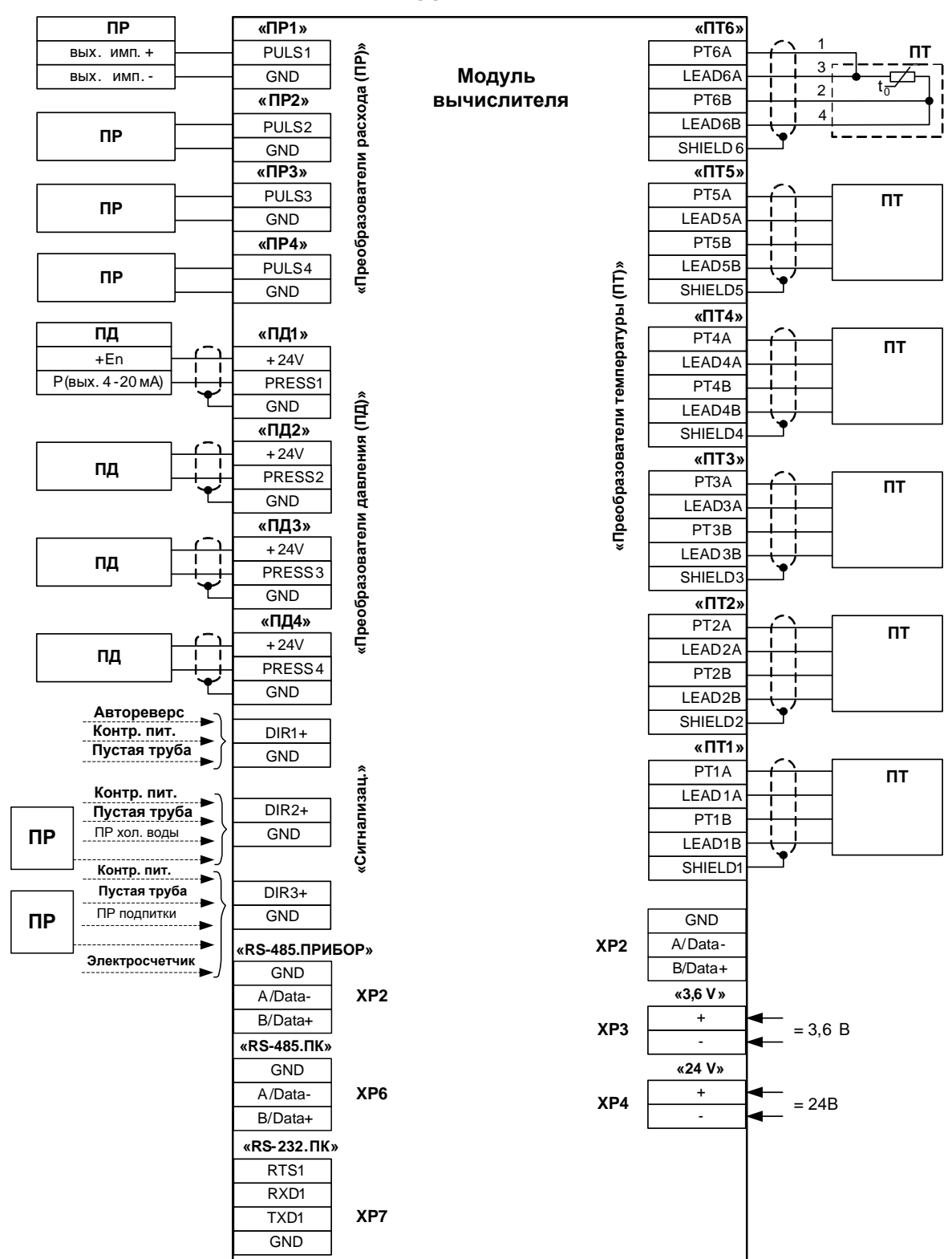

## <span id="page-9-0"></span>**ПРИЛОЖЕНИЕ Б. Схемы подключений к тепловычислителю**

**Рис.Б.1. Схема соединений модуля вычислителя.**

|   | Модуль интерфейсов |               |                                  |               |                         |
|---|--------------------|---------------|----------------------------------|---------------|-------------------------|
|   |                    |               |                                  | <b>FSVBUS</b> | $\mathbf{1}$            |
|   |                    |               | <b>USB-Device</b>                | <b>FSDM</b>   | $\overline{a}$          |
| 3 | RXD1               |               | (Тип В)                          | <b>FSDP</b>   | 3                       |
| 4 | RTS1               | <b>RS-232</b> |                                  | GND           | $\overline{\mathbf{4}}$ |
| 5 | TXD1<br>GND        | $(DB-9)$      |                                  | <b>HSVBUS</b> | $\mathbf{1}$            |
| 9 |                    |               | <b>USB-Host</b>                  | <b>HSDM</b>   | $\overline{a}$          |
|   |                    |               | (Тип A)                          | <b>HSDP</b>   | $\mathbf{3}$            |
|   |                    |               |                                  | GND           | $\overline{\mathbf{4}}$ |
|   |                    |               |                                  |               |                         |
|   |                    |               |                                  |               |                         |
|   |                    |               |                                  |               |                         |
|   |                    |               |                                  |               |                         |
|   |                    |               |                                  |               |                         |
|   |                    |               | а соединений модуля интерфейсов. |               |                         |
|   |                    |               |                                  |               |                         |
|   |                    |               |                                  |               |                         |
|   |                    |               |                                  |               |                         |
|   |                    |               |                                  |               |                         |
|   |                    |               |                                  |               |                         |
|   |                    |               |                                  |               |                         |
|   |                    |               |                                  |               |                         |
|   |                    |               |                                  |               |                         |
|   |                    |               |                                  |               |                         |
|   |                    |               |                                  |               |                         |
|   |                    |               |                                  |               |                         |
|   |                    |               |                                  |               |                         |
|   |                    |               |                                  |               |                         |
|   |                    |               |                                  |               |                         |
|   |                    |               |                                  |               |                         |
|   |                    |               |                                  |               |                         |
|   |                    |               |                                  |               |                         |
|   |                    |               |                                  |               |                         |
|   |                    |               |                                  |               |                         |
|   |                    |               |                                  |               |                         |
|   |                    |               |                                  |               |                         |
|   |                    |               |                                  |               |                         |
|   |                    |               |                                  |               |                         |
|   |                    |               |                                  |               |                         |
|   |                    |               |                                  |               |                         |
|   |                    |               |                                  |               |                         |
|   |                    |               |                                  |               |                         |
|   |                    |               |                                  |               |                         |
|   |                    |               |                                  |               |                         |
|   |                    |               |                                  |               |                         |
|   |                    |               |                                  |               |                         |
|   |                    |               |                                  |               |                         |
|   |                    |               |                                  |               |                         |
|   |                    | 11            |                                  |               |                         |
|   |                    |               |                                  |               |                         |

**Рис.Б.2. Схема соединений модуля интерфейсов.**

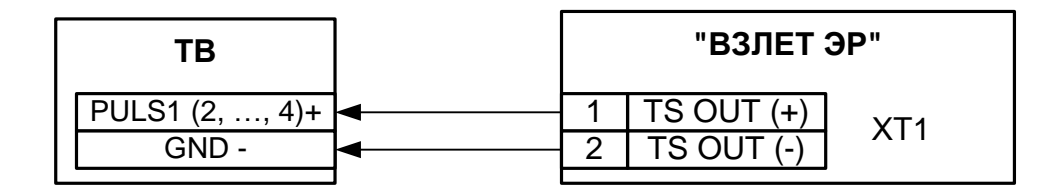

- для исполнений ЭРСВ-ХХ0(Л, Ф)

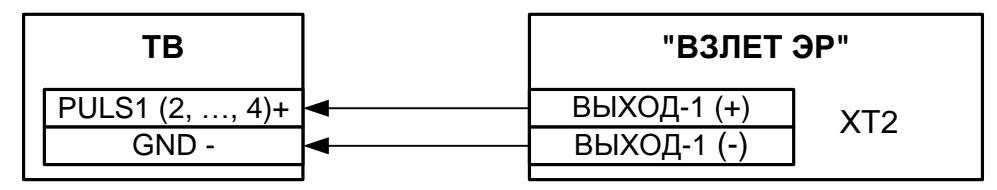

- для модификации «Лайт-М»

а) Расходомера электромагнитного «ВЗЛЕТ ЭР»

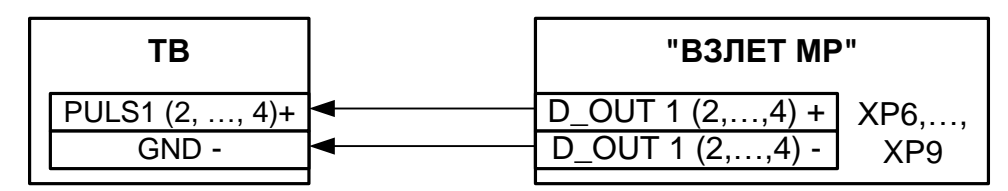

- для исполнений УРСВ-1хх (ц)

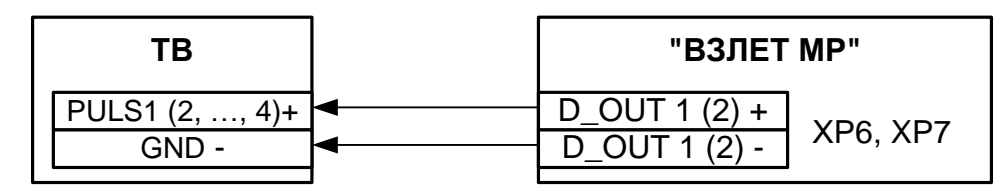

- для исполнения УРСВ-311

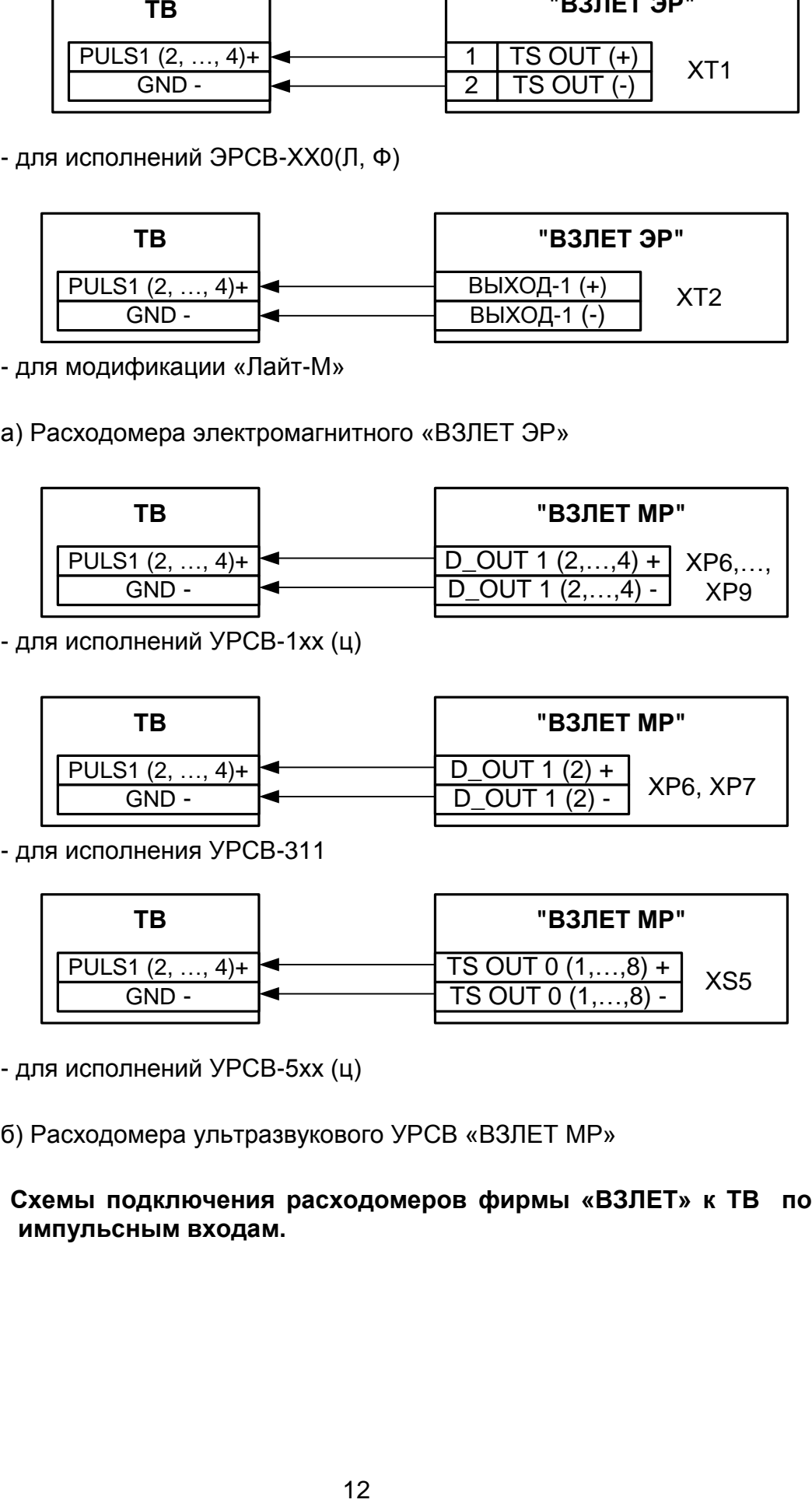

- для исполнений УРСВ-5хх (ц)

б) Расходомера ультразвукового УРСВ «ВЗЛЕТ МР»

### **Рис.Б.3. Схемы подключения расходомеров фирмы «ВЗЛЕТ» к ТВ по импульсным входам.**

## <span id="page-12-0"></span>**ПРИЛОЖЕНИЕ В. Схема входного каскада ТВ**

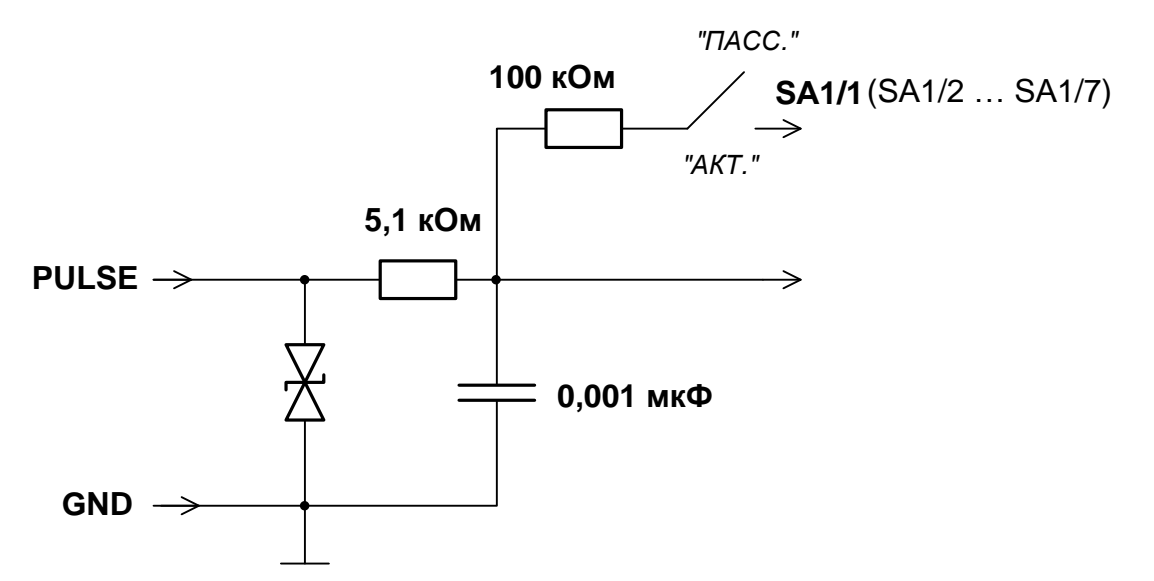

#### **Рис.В.1. Схема входного каскада частотно-импульсных и логических входов.**

Входной каскад может работать в двух режимах, устанавливаемых при помощи переключателя SA1:

- в активном режиме входной каскад питается от внутреннего источника напряжения 3,0 В;
- в пассивном режиме входной каскад отключен от внутреннего источника напряжения.

В активном режиме на вход могут подаваться замыкания электронного или механического ключа без подпитки. Сопротивление внешней цепи при замкнутом состоянии ключа не должно превышать 500 Ом, а ток в разомкнутом состоянии не должен превышать 5 мкА.

В пассивном режиме на вход должны подаваться импульсы напряжения с параметрами: логический ноль – 0...0,5 В, логическая единица – 3,0...5,0 В.

При подключении к импульсным входам должна соблюдаться полярность в соответствии с маркировкой.

В замкнутом состоянии переключателя SK1 вытекающий ток не более 36 мкА.

*ВНИМАНИЕ! Переключатели SА1/1-SА1/7 должны быть установлены в положение «АКТ.» для импульсных входов, к которым не подключены источники импульсов.*

*ВНИМАНИЕ! Напряжение на частотно-импульсных входах не должно превышать 5,5 В!*

Длина линии связи для частотно-импульсных входов – до 300 метров.

## <span id="page-13-0"></span>**ПРИЛОЖЕНИЕ Г. Источник вторичного питания**

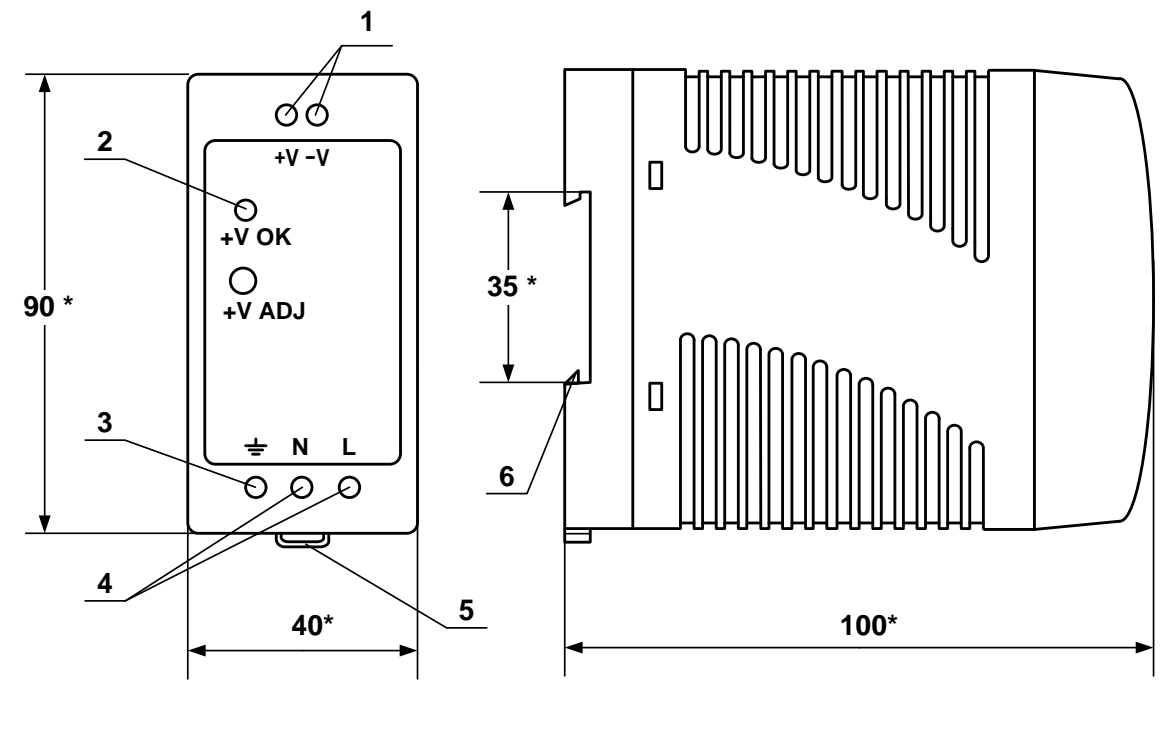

a) вид спереди б) вид сбоку

- \* справочный размер
	- *1 – винты контактной колодки выходного напряжения =24 В;*
	- *2 – светодиодный индикатор включения источника вторичного питания;*
	- *3 – винт заземления;*
	- *4 – винты контактной колодки подключения напряжения питания ~220 В 50 Гц (L – линия, N – нейтраль);*
	- *5 – серьга для освобождения защелки;*
	- *6 – защелка для крепления на DIN-рейке.*

## **Рис. Г.1. Источник вторичного питания серии ADN-3024 (=24 В 30 Вт).**

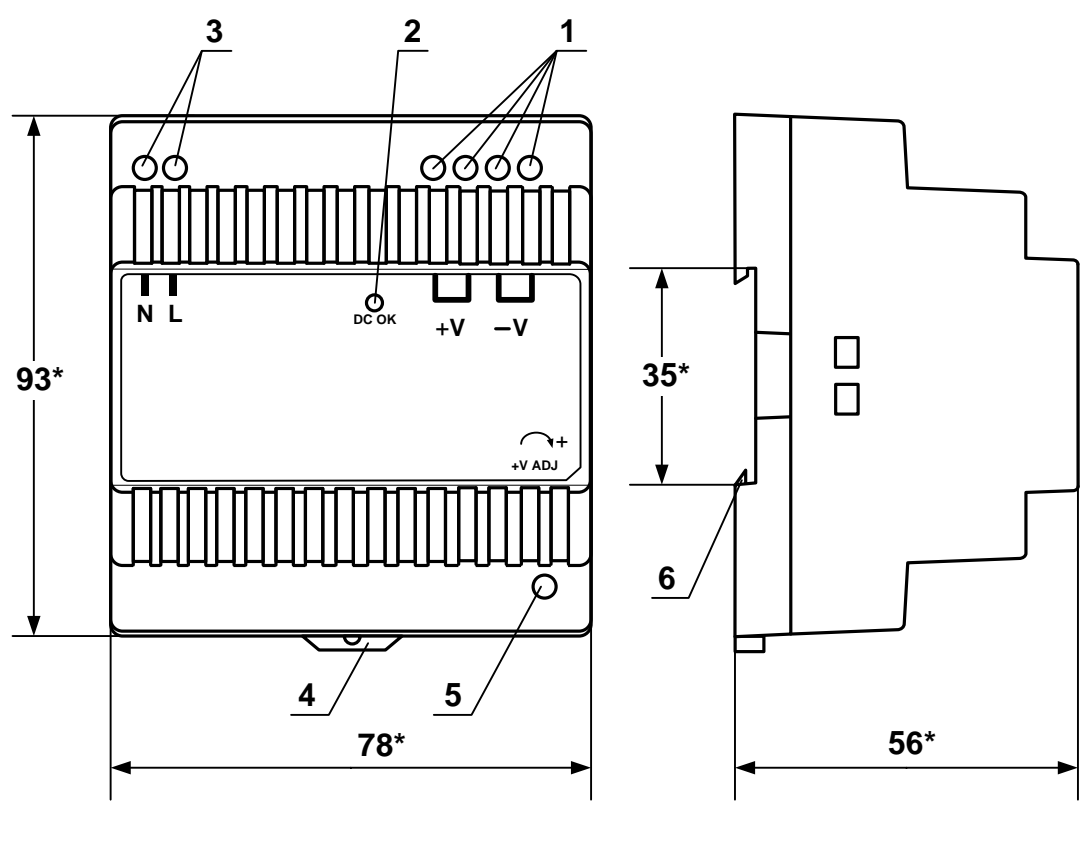

а) вид спереди

б) вид сбоку

- \* справочный размер
	- 1 винты контактной колодки выходного напряжения = 24 В;
	- 2 светодиодный индикатор включения источника вторичного питания;
	- 3- винты контактной колодки подключения напряжения питания ~220 В 50 Гц (L - линия, N - нейтраль);
	- 4- серьга для освобождения защелки;
	- 5- винт подстройки выходного напряжения;
	- 6- защелка для крепления на DIN-рейке.

#### Рис. Г.2. Источник вторичного питания серии DR-30-24 (=24 В 30 Вт).

## <span id="page-15-0"></span>**ПРИЛОЖЕНИЕ Д. Описание параметров, индицируемых в тепловычислителе**

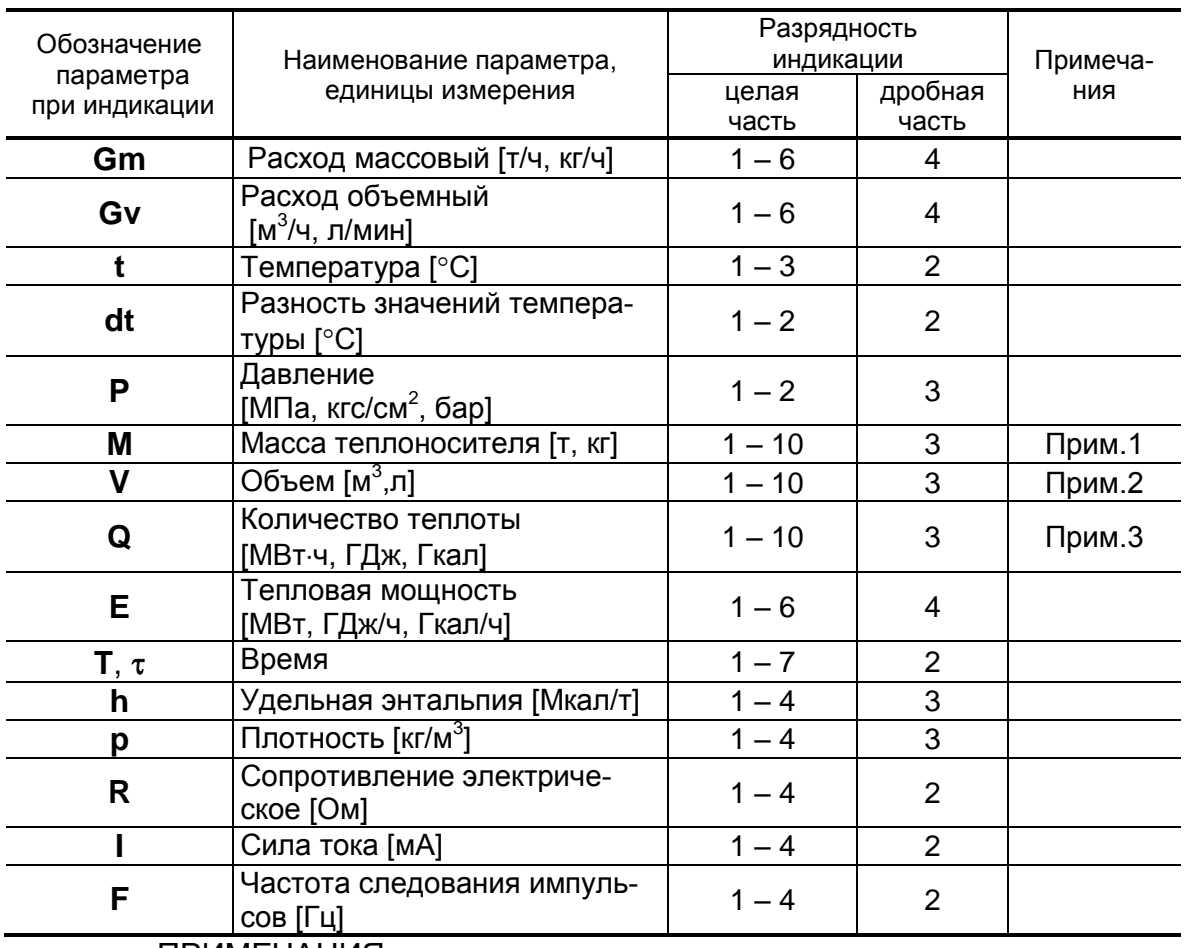

#### **Таблица Д.1. Обозначения, наименования, единицы измерения параметров и разрядность индикации**

ПРИМЕЧАНИЯ.

- 1. Переполнение счетчика наступает, если значение  $M > 2.10^9$  т. После переполнения счетчика отсчет начинается с нулевого значения.
- 2. Переполнение счетчика наступает, если V > 2·10<sup>9</sup> м<sup>3</sup>. После переполнения счетчика отсчет начинается с нулевого значения.
- 3. Переполнение счетчика наступает, если  $Q > 2.10^9$  Гкал. После переполнения счетчика отсчет начинается с нулевого значения.

Индексы, использующиеся в обозначении параметров:

- **вн** – верхняя граница нормируемого диапазона;
- **гв** – параметр системы горячего водоснабжения;
- **д**, **дог** договорное значение;
- **нн** – нижняя граница нормируемого диапазона;
- **п** – параметр канала подпитки;
- **со** – параметр системы отопления;
- **тс** – параметр расчетной теплосистемы (ТС);
- **у** – параметр канала учета утечек;
- **хв** – параметр на источнике холодной воды.

### **Таблица Д.2. Перечень отказов, фиксируемых в тепловычислителе, и реакций на их возникновение**

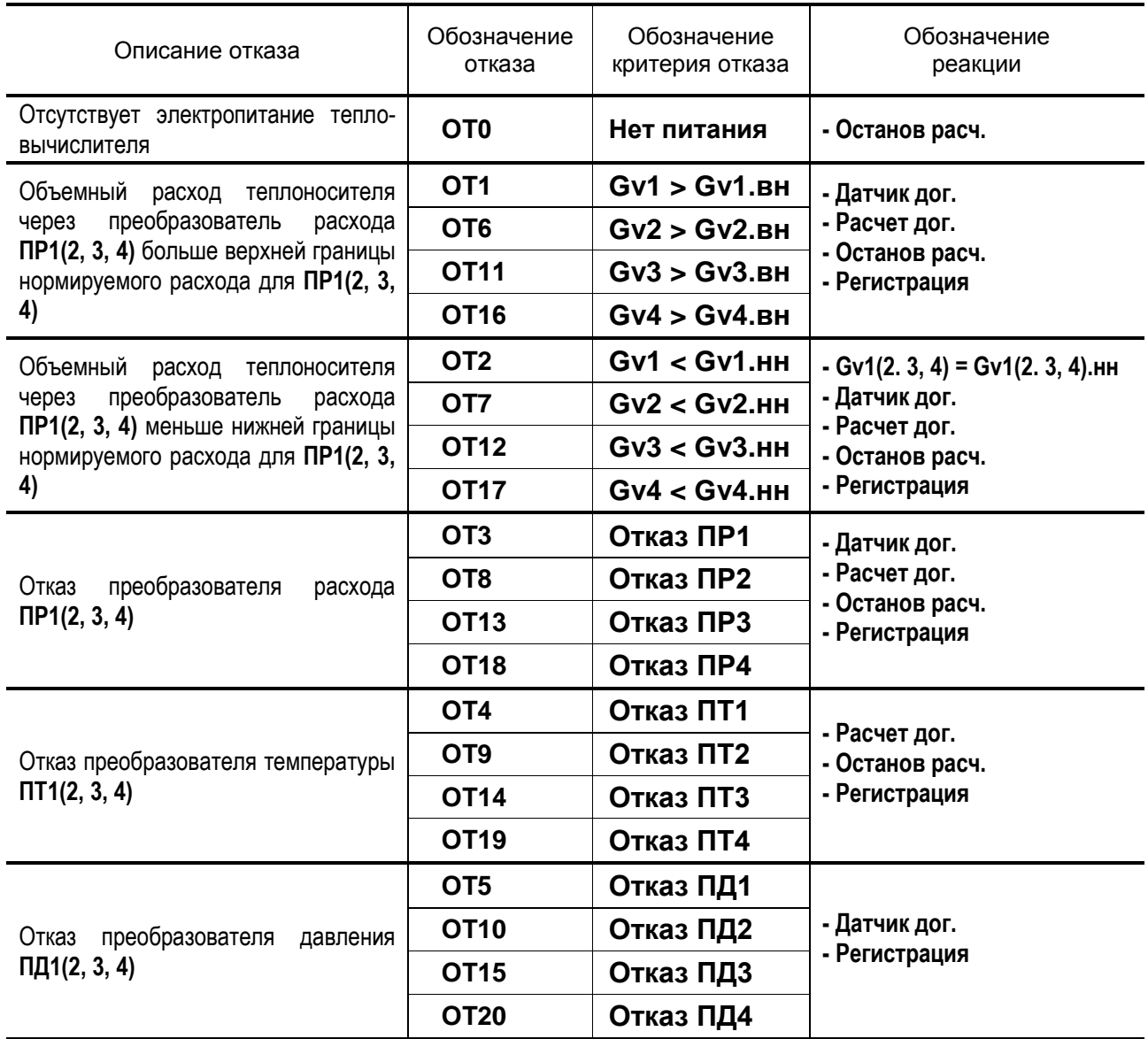

# Таблица Д.3. Перечень нештатных ситуаций, обрабатываемых в<br>тепловычислителе

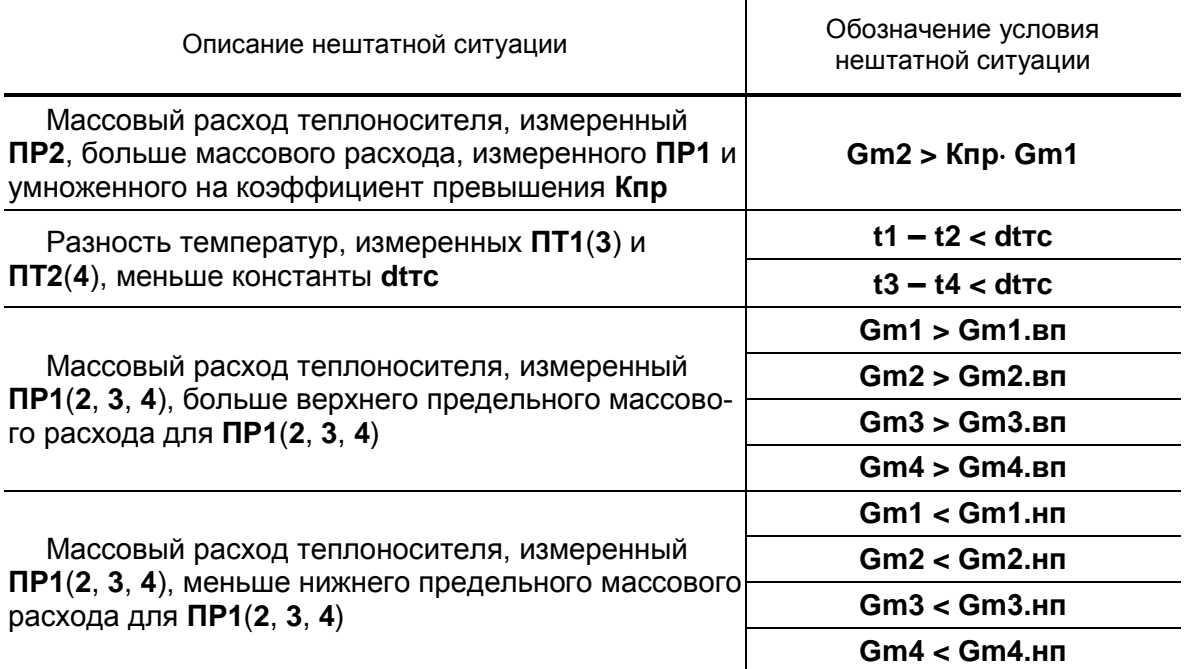

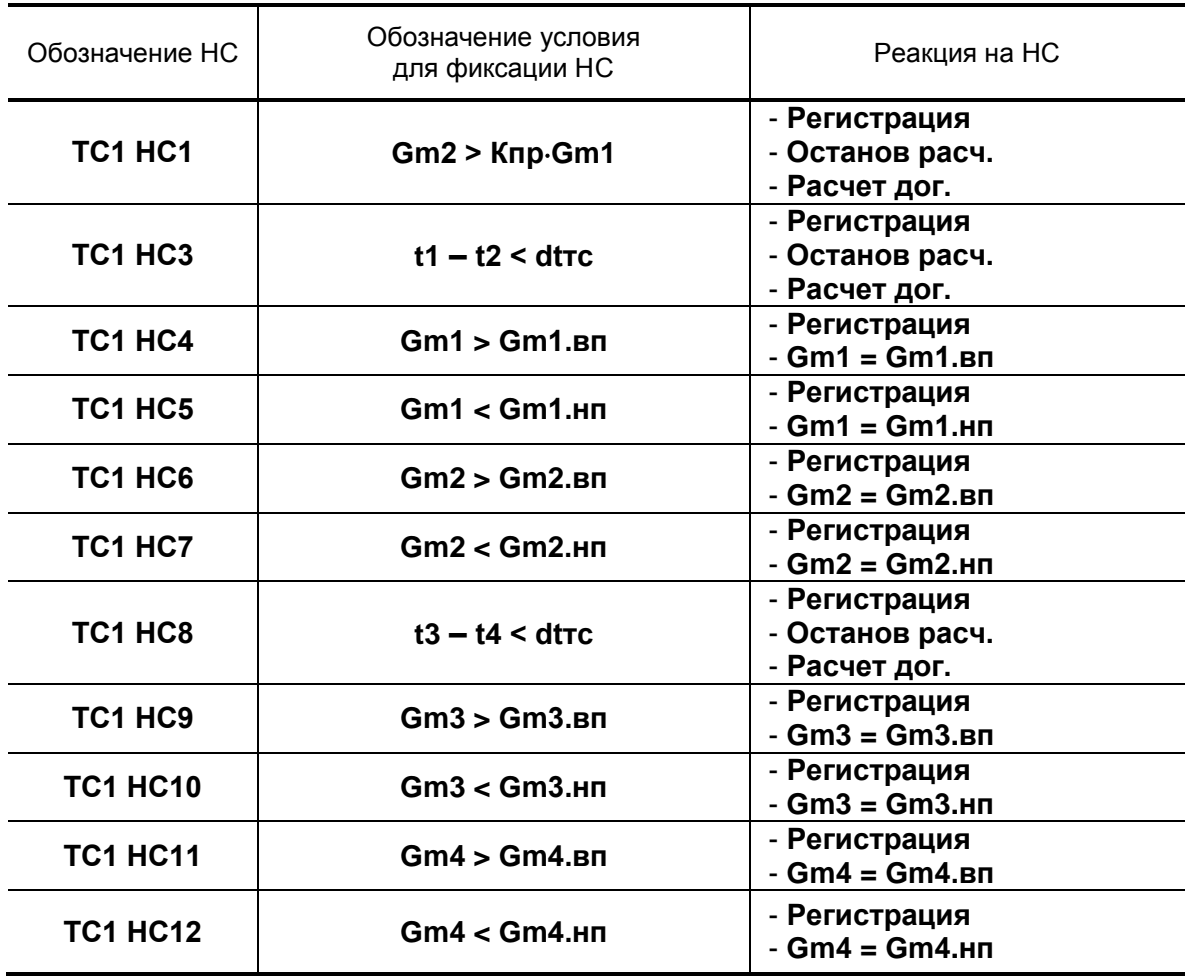

## **Таблица Д.4. Обозначение НС и условий их фиксации при назначении в тепловычислителе одной расчетной ТС**

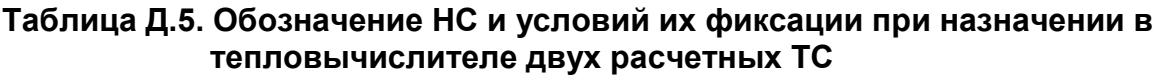

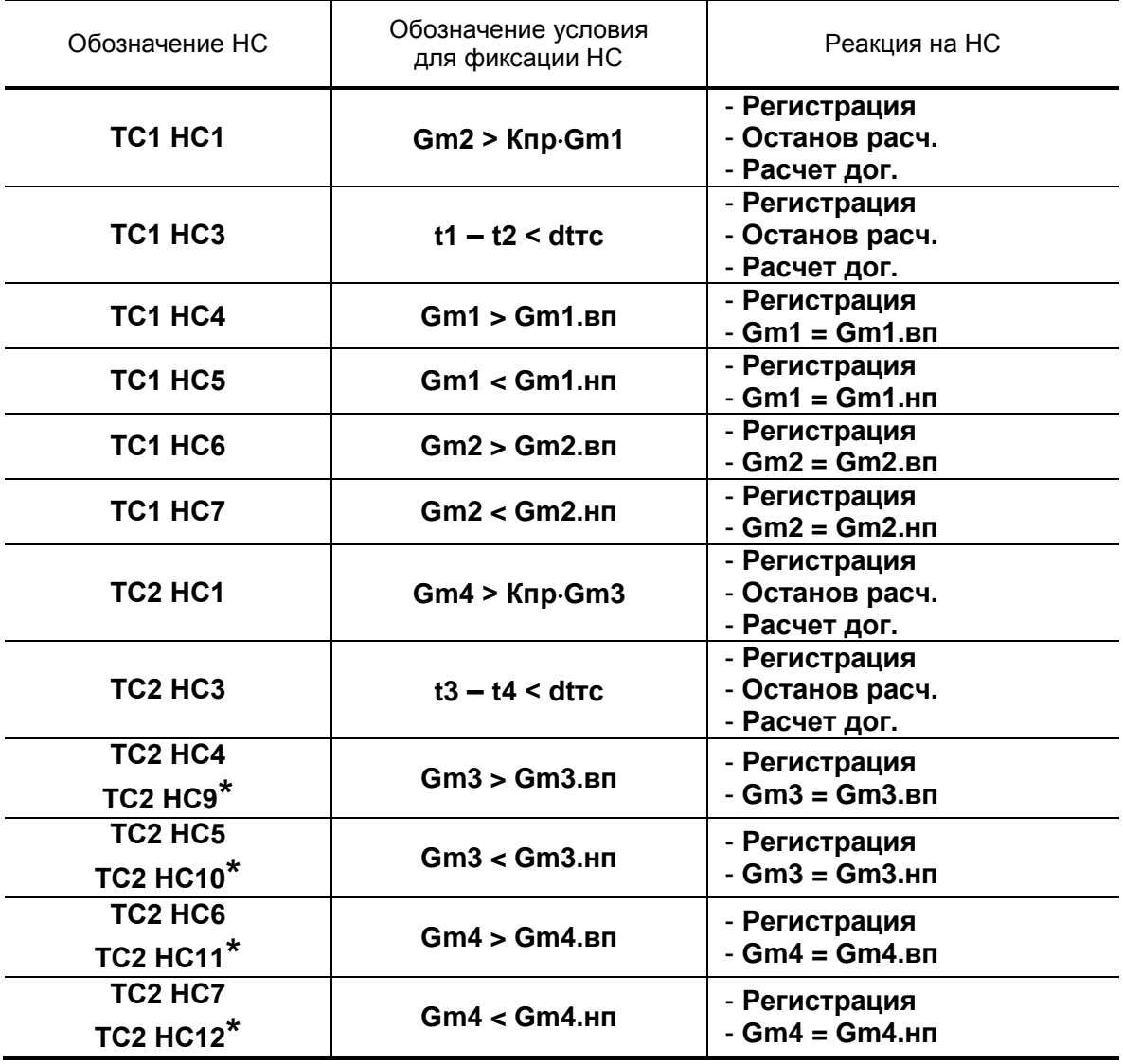

\* - обозначение НС в схемах теплоучета **В2** и **В3**, назначаемых для расчетной теплосистемы **ТС2**.

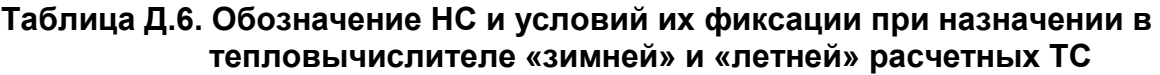

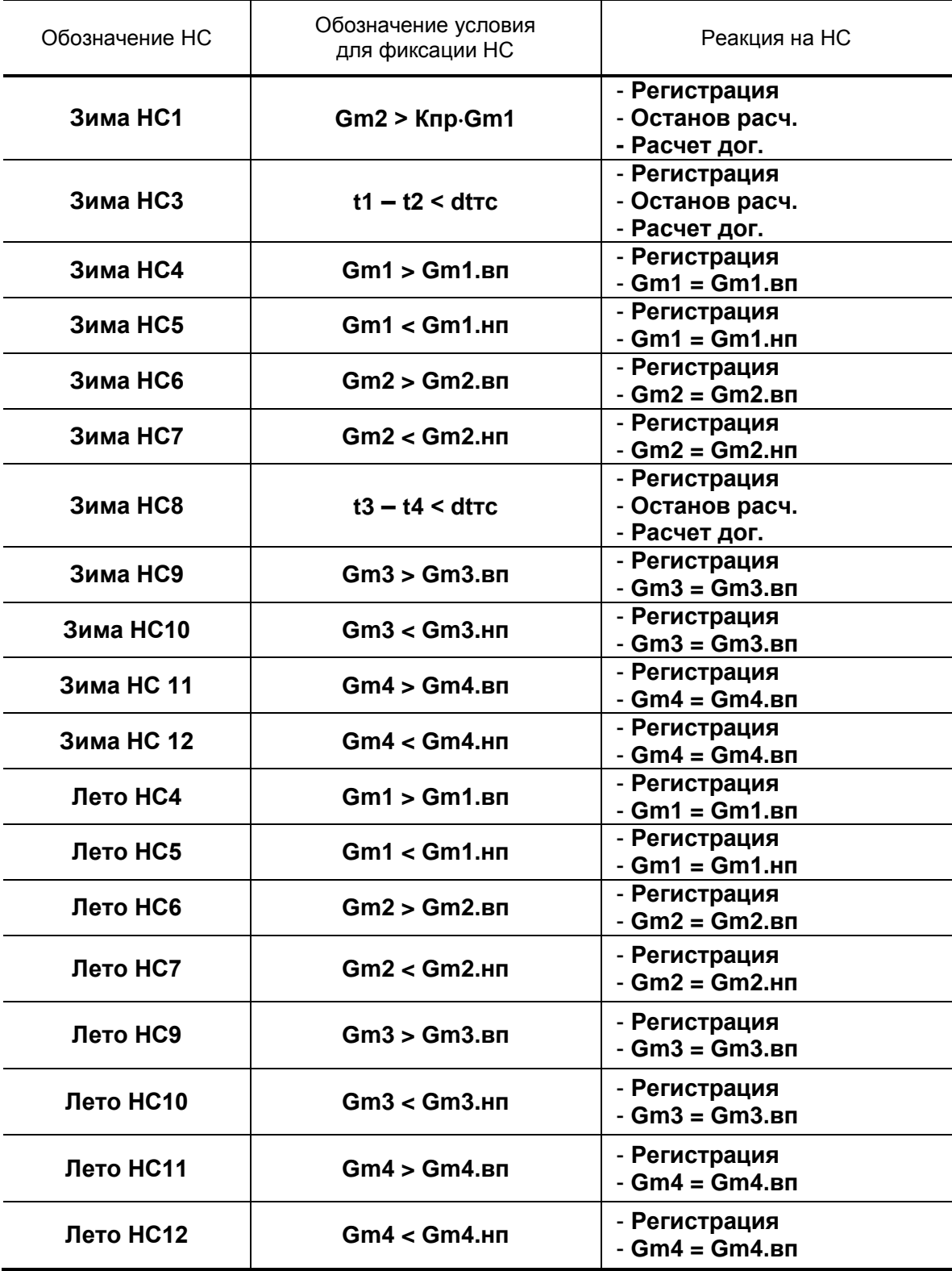

## <span id="page-21-0"></span>ПРИЛОЖЕНИЕ Е. Типовые схемы измерительных систем и алгоритмы расчета

При описании схем теплоучета, хранящихся в памяти тепловычислителя, и алгоритмов расчета использовались следующие графические и символьные условные обозначения:

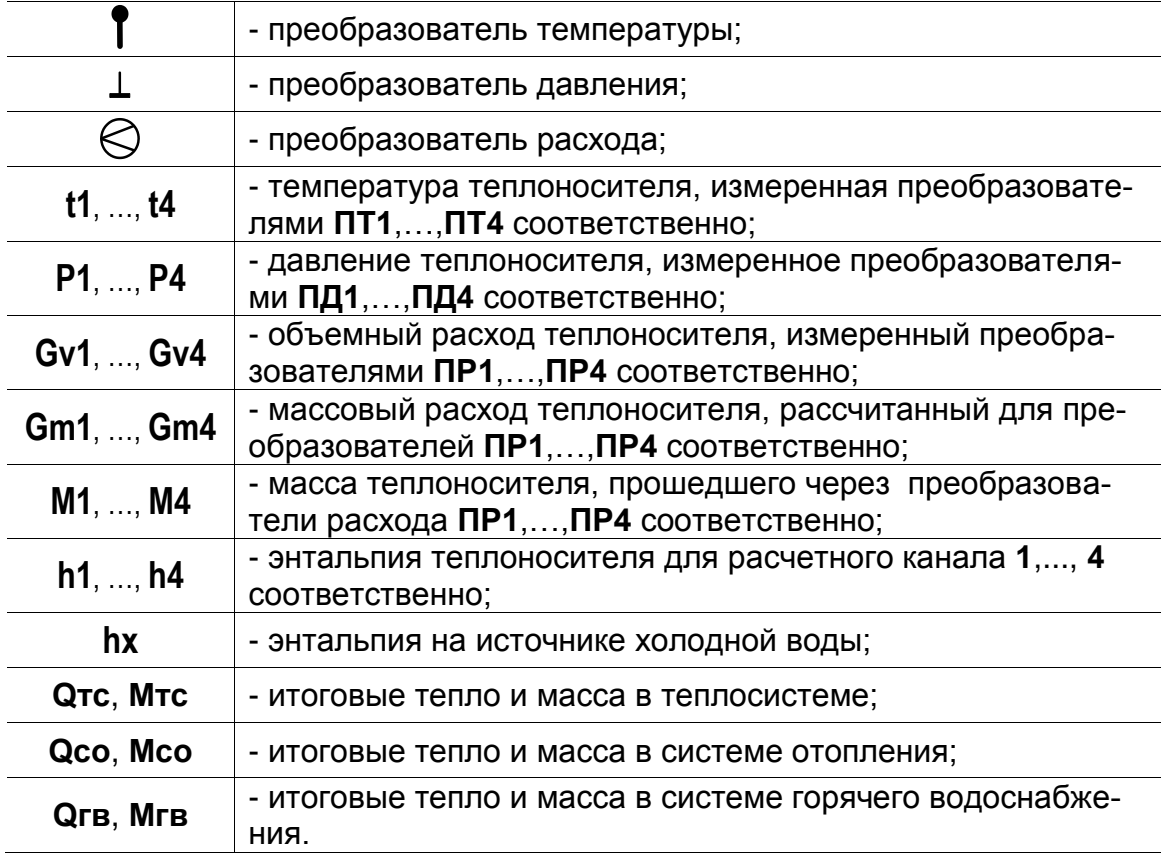

## **Е.1. Схема А1. Закрытая система отопления. Учет по расходомеру прямого трубопровода**

**Статус схемы А1.** Назначена для расчетной теплосистемы **ТС1**

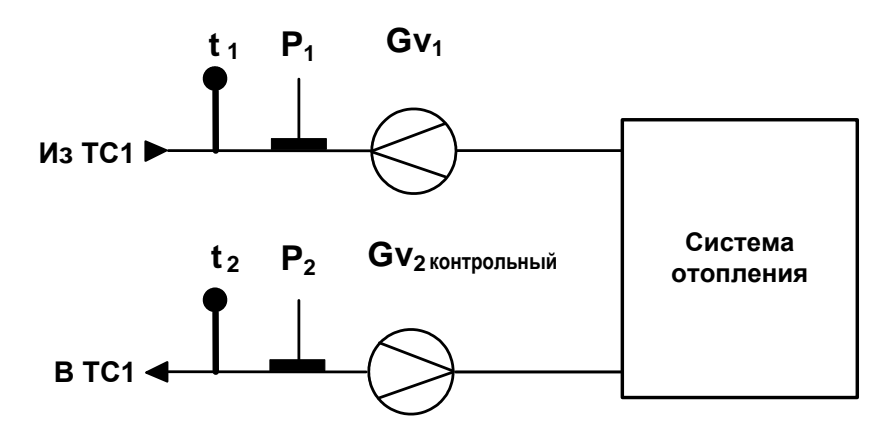

**Схема А1. ТС1.** Алгоритмы расчета

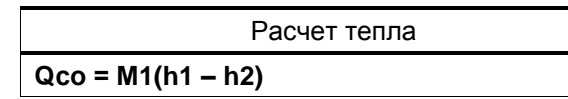

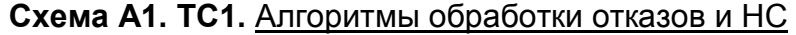

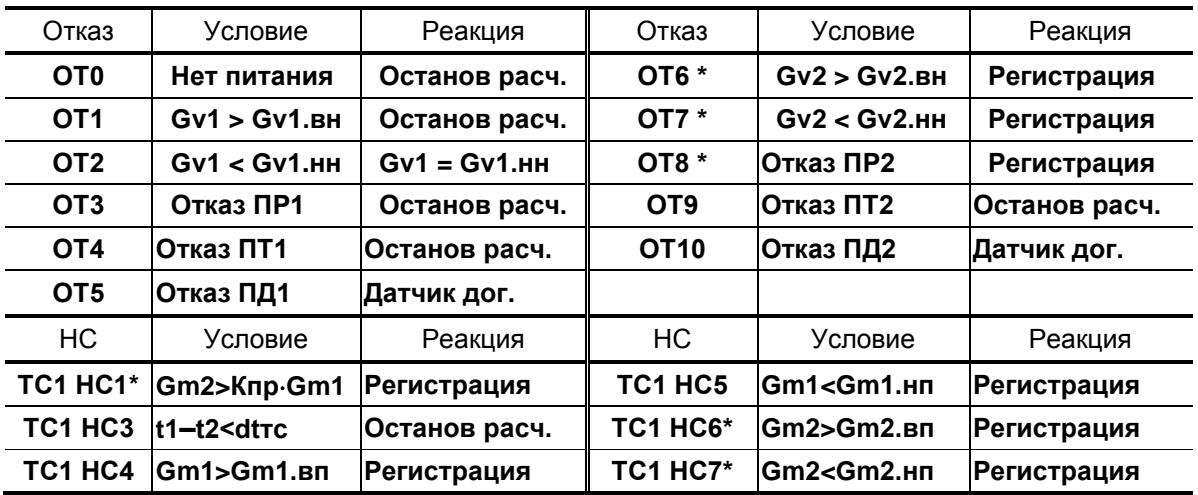

## ПРИМЕЧАНИЯ.

- 1. При назначении схемы **А1** для «зимней» расчетной теплосистемы нештатные ситуации обозначаются: **Зима НС1**, **Зима НС3**,..., **Зима НС7**.
- 2. Отображение в меню ТВ настроек для **ОТ6**, **ОТ7**, **ОТ8**, **ТС1 НС1**, **ТС1 НС6**, **ТС1 НС7** (в таблице отмечены знаком \*) начинается после программного подключения контрольного расходомера ПР2.

### **Е.2. Схема А1. Закрытая система отопления. Учет по расходомеру прямого трубопровода**

**Статус схемы А1.** Назначена для расчетной теплосистемы **ТС2**

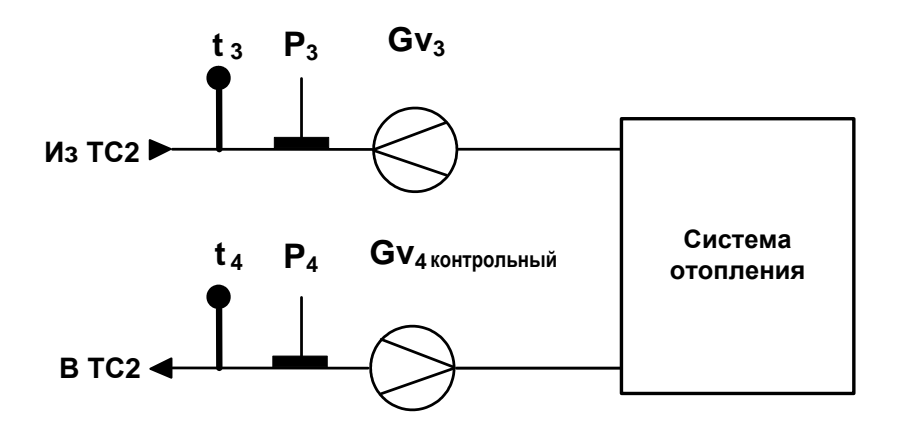

**Схема А1. ТС2.** Алгоритмы расчета

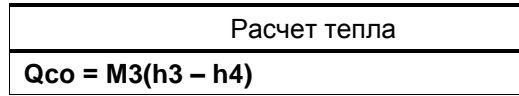

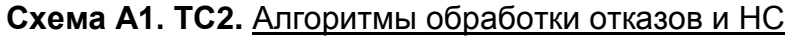

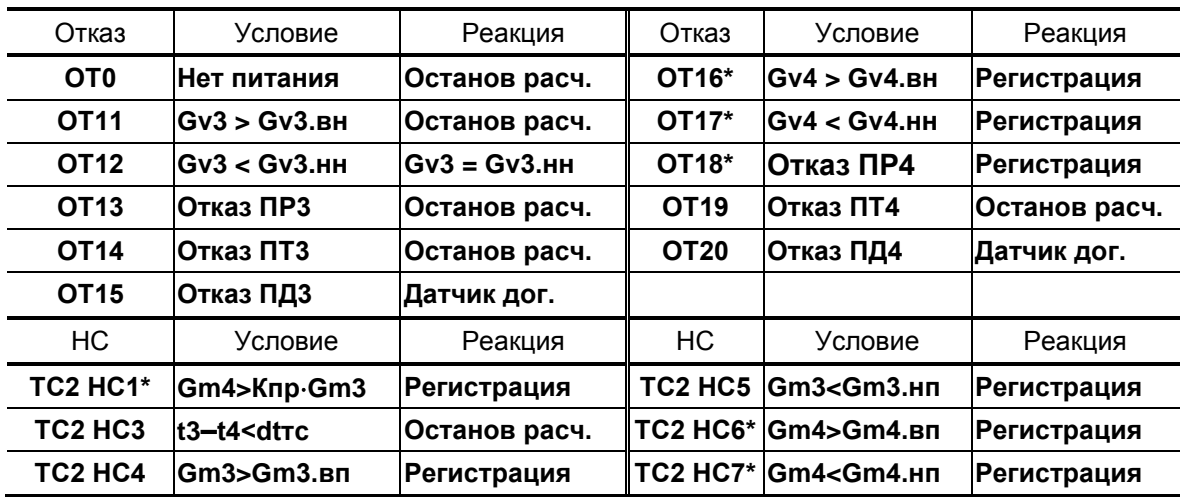

ПРИМЕЧАНИЕ. Отображение в меню ТВ настроек для **ОТ16**, **ОТ17**, **ОТ18**, **ТС2 НС1**, **ТС2 НС6**, **ТС2 НС7** (в таблице отмечены знаком \*) начинается после программного подключения контрольного расходомера ПР4.

**Е.3. Схема А2. Закрытая система отопления. Учет по расходомеру обратного трубопровода**

**Статус схемы А2.** Назначена для расчетной теплосистемы **ТС1**

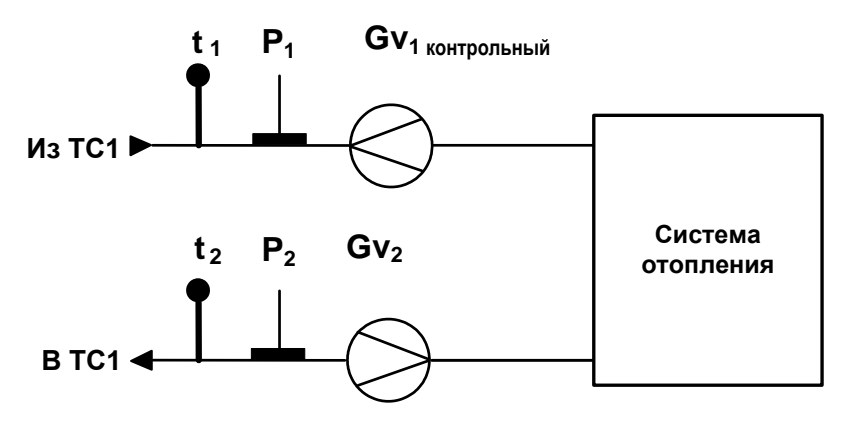

**Схема А2. ТС1.** Алгоритмы расчета

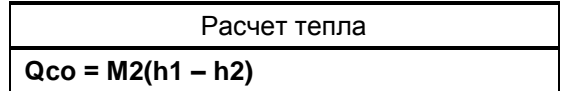

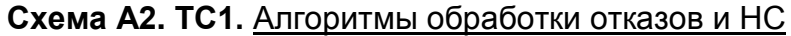

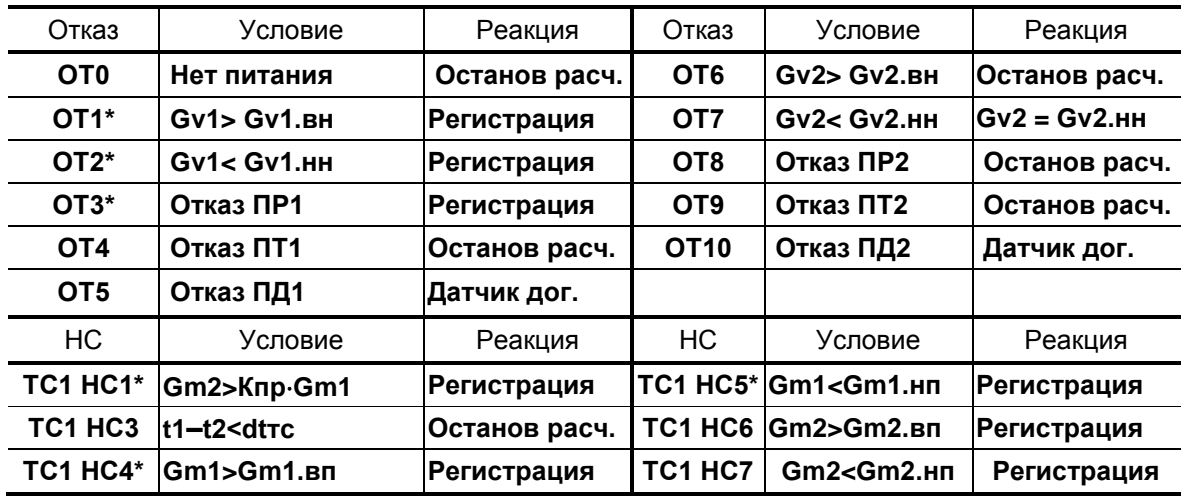

ПРИМЕЧАНИЯ.

- 1. При назначении схемы **А2** для «зимней» расчетной теплосистемы нештатные ситуации обозначаются: **Зима НС1**, **Зима НС3**,..., **Зима НС7**.
- 2. Отображение в меню ТВ настроек для **ОТ1**, **ОТ2**, **ОТ3**, **ТС1 НС1**, **ТС1 НС4**, **ТС1 НС5** (в таблице отмечены знаком \*) начинается после программного подключения контрольного расходомера ПР1.

### **Е.4. Схема А2. Закрытая система отопления. Учет по расходомеру обратного трубопровода**

**Статус схемы А2.** Назначена для расчетной теплосистемы **ТС2**

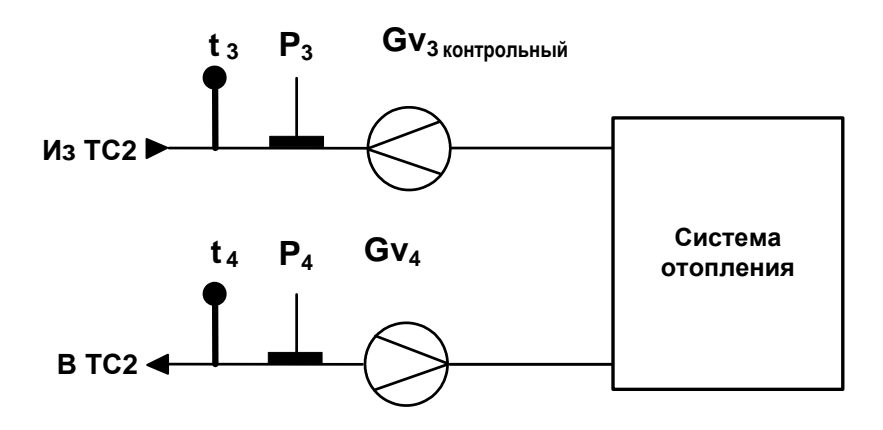

**Схема А2. ТС2.** Алгоритмы расчета

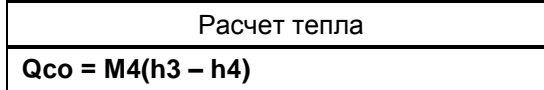

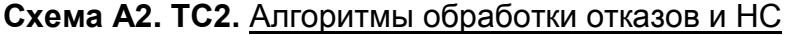

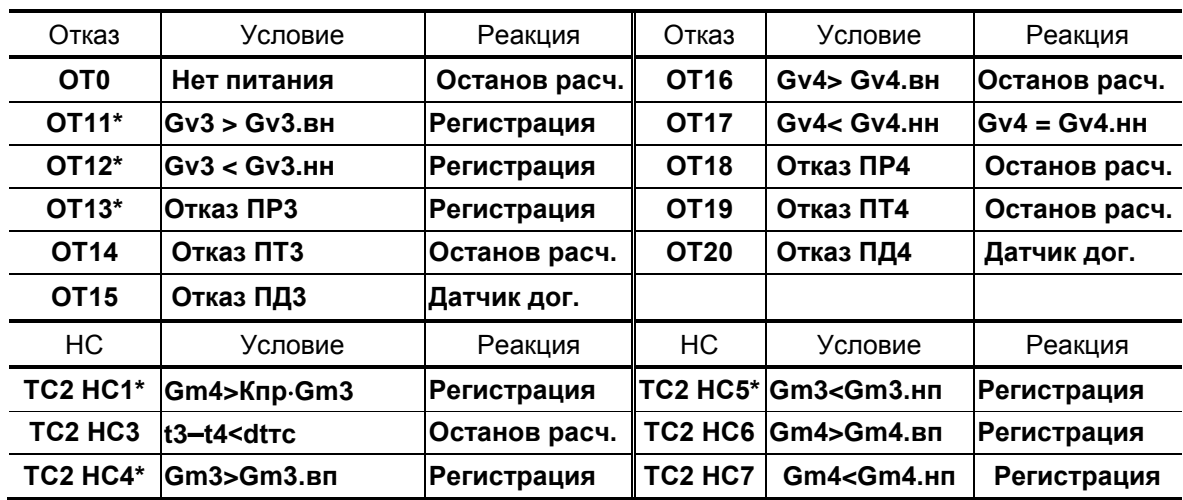

ПРИМЕЧАНИЕ. Отображение в меню ТВ настроек для **ОТ11**, **ОТ12**, **ОТ13**, **ТС2 НС1**, **ТС2 НС4**, **ТС2 НС5** (в таблице отмечены знаком \*) начинается после программного подключения контрольного расходомера ПР3.

### Е.5. Схема А3. Закрытая система теплоснабжения. Организация учета по двум расходомерам

Статус схемы А3. Назначена для расчетной теплосистемы ТС1

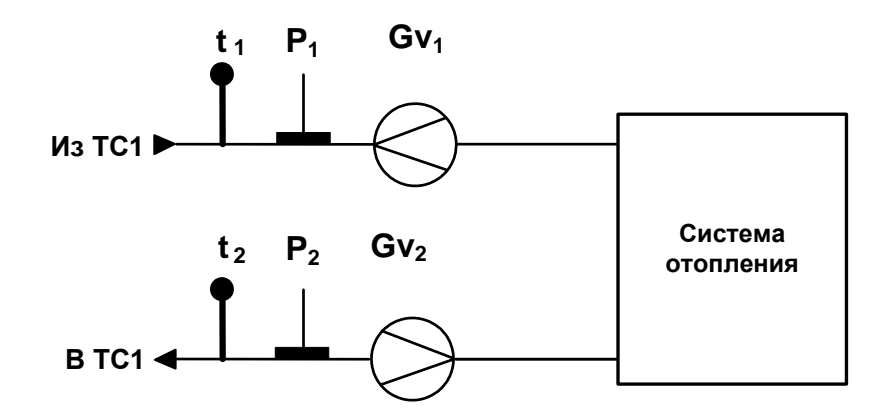

Схема А3. ТС1. Алгоритмы расчета

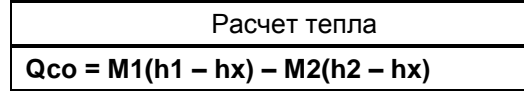

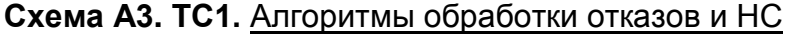

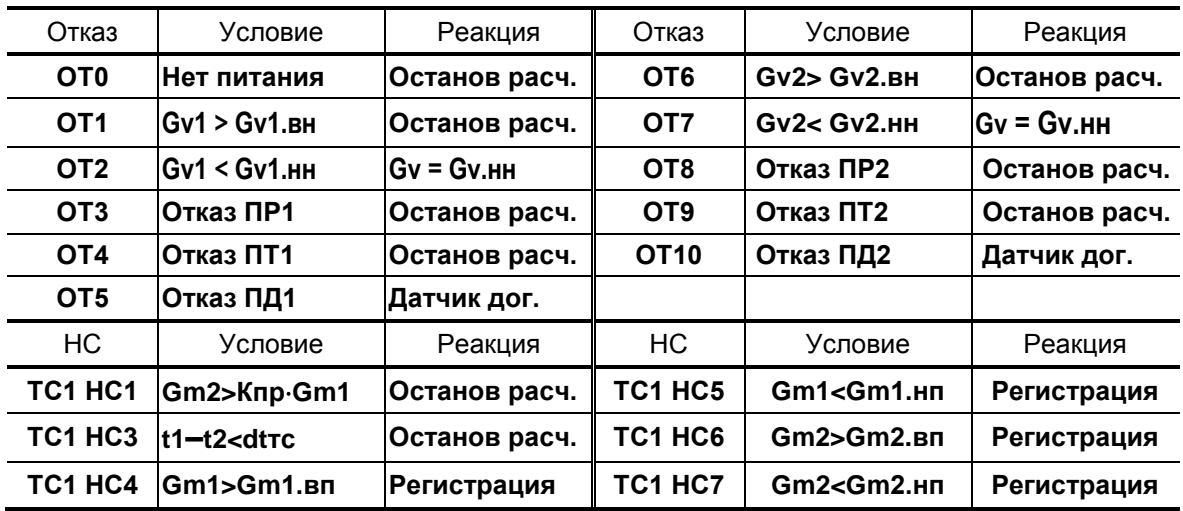

ПРИМЕЧАНИЕ. При назначении схемы АЗ для «зимней» расчетной теплосистемы нештатные ситуации обозначаются: Зима НС1, Зима НС3,..., Зима НС7.

## **Е.6. Схема А3. Закрытая система теплоснабжения. Организация учета по двум расходомерам**

**Статус схемы А3.** Назначена для расчетной теплосистемы **ТС2**

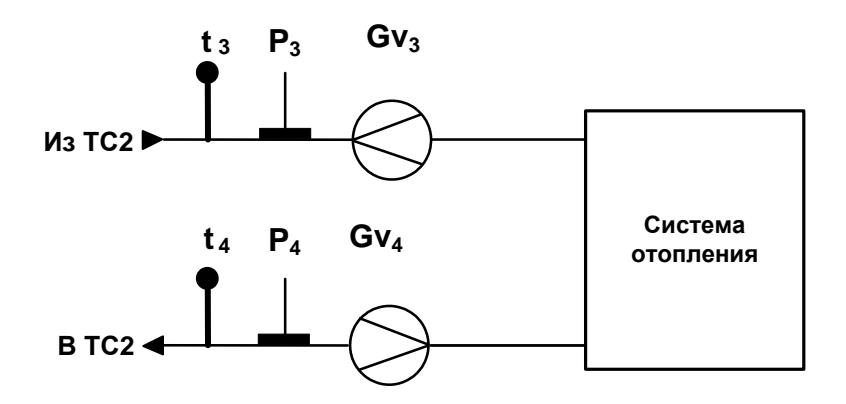

**Схема А3. ТС2.** Алгоритмы расчета

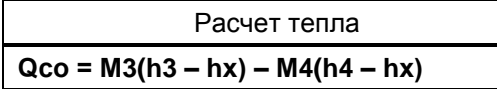

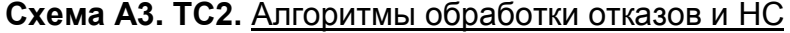

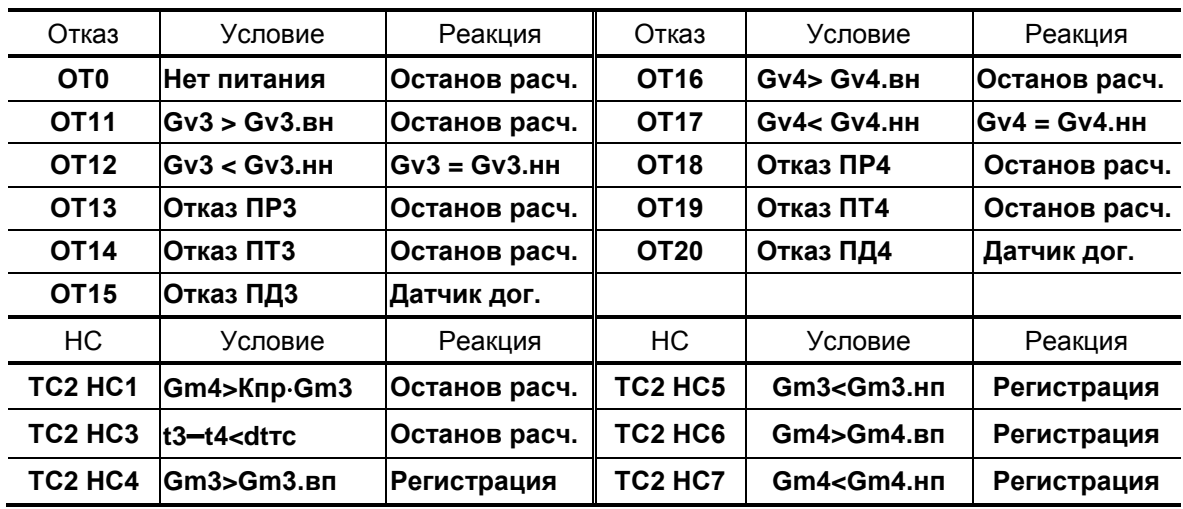

#### Е.7. Схема А4. Открытая двухтрубная система теплоснабжения с расчетом отопления по обратному трубопроводу

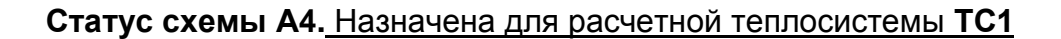

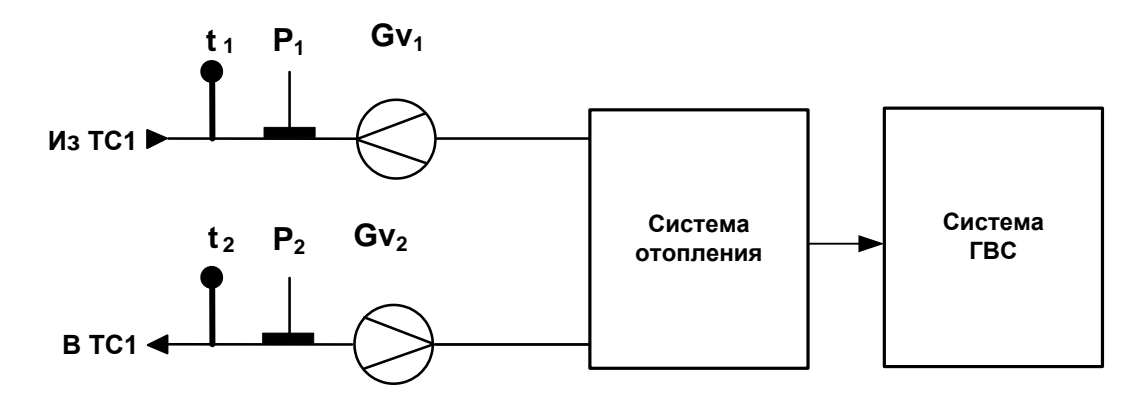

Схема А4. ТС1. Алгоритмы расчета

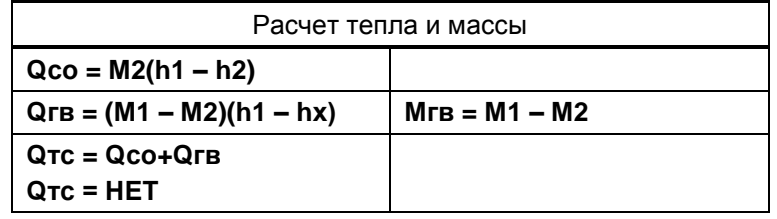

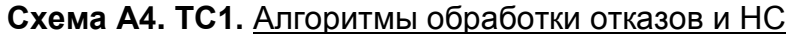

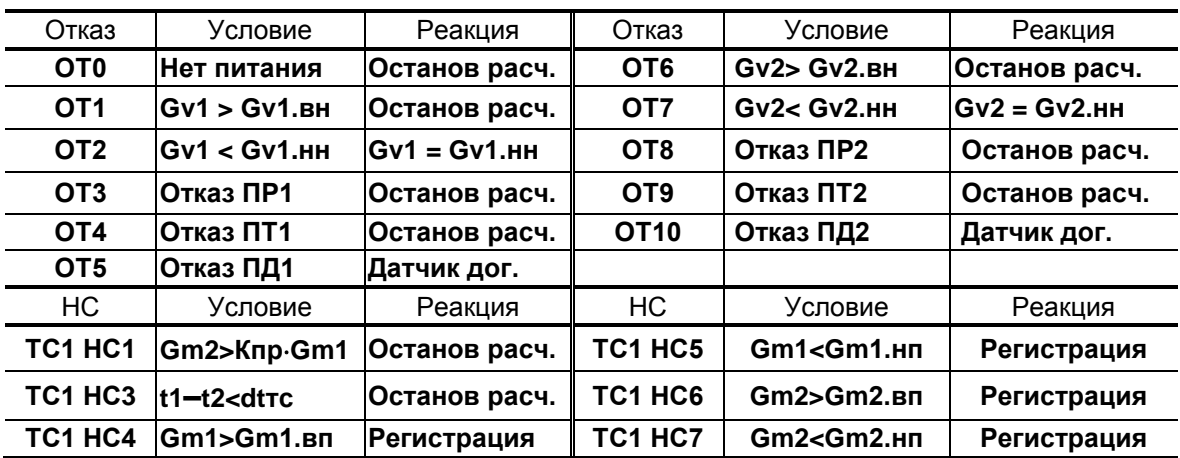

ПРИМЕЧАНИЕ. При назначении схемы А4 для «зимней» расчетной теплосистемы нештатные ситуации обозначаются: Зима НС1, Зима НС3,..., Зима НС7.

# Е.8. Схема А4. Открытая двухтрубная система теплоснабжения с расче-<br>том отопления по обратному трубопроводу

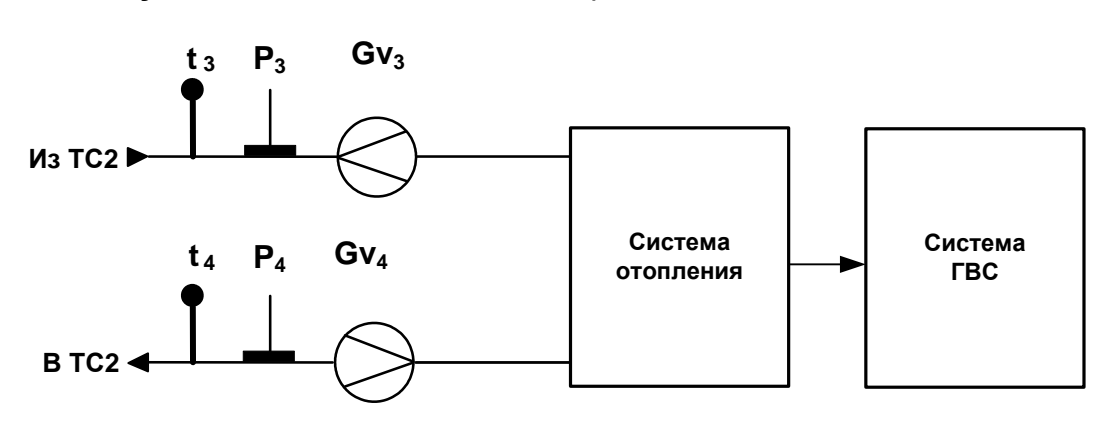

Статус схемы А4. Назначена для расчетной теплосистемы ТС2

Схема А4. ТС2. Алгоритмы расчета

| Расчет тепла и массы       |                 |  |
|----------------------------|-----------------|--|
| $Qco = M4(h3 - h4)$        |                 |  |
| $QFB = (M3 - M4)(h3 - hx)$ | $MFB = M3 - M4$ |  |
| $QTC = QCO+QFB$            |                 |  |
| $QTC = HET$                |                 |  |

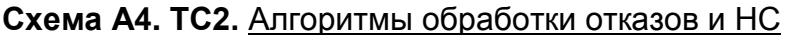

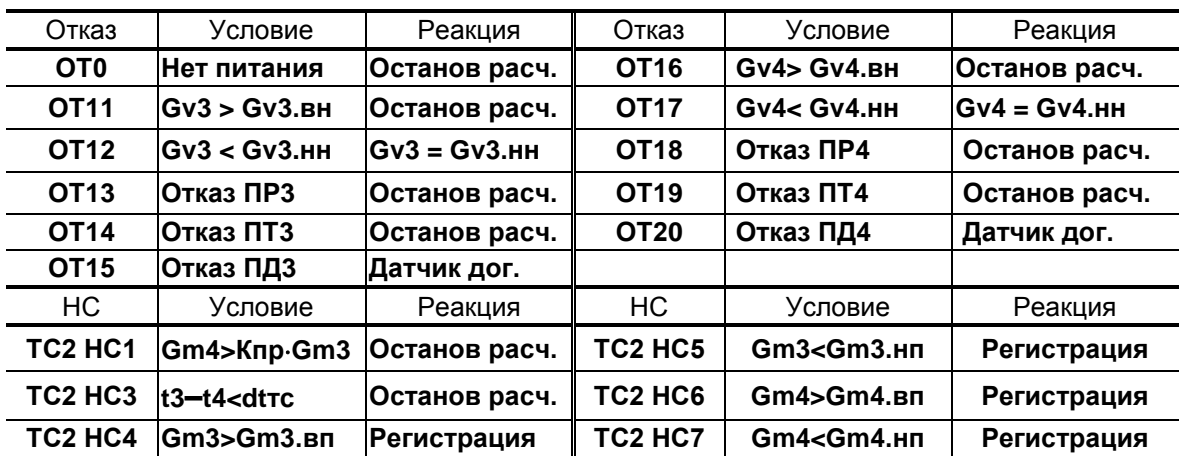

Е.9. Схема А5. Открытая трехтрубная система теплоснабжения с тупи**ковой ГВС** 

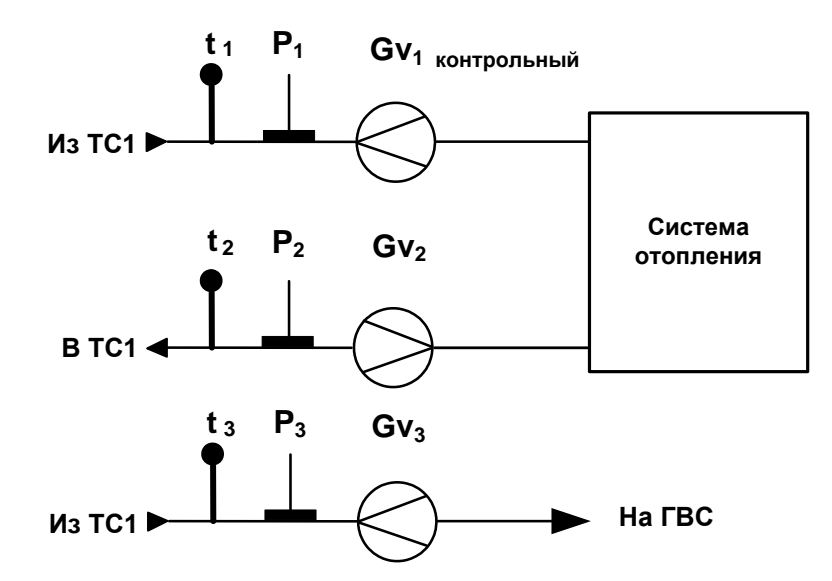

Статус схемы А5. Назначена для расчетной теплосистемы ТС1

Схема А5. ТС1. Алгоритмы расчета

| Расчет тепла и массы |            |  |  |
|----------------------|------------|--|--|
| $Qco = M2(h1 - h2)$  |            |  |  |
| $QFB = M3(h3 - hx)$  | $MFB = M3$ |  |  |
| $QTC = QCO + QFB$    |            |  |  |
| $QTC = HET$          |            |  |  |

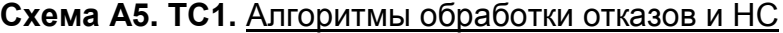

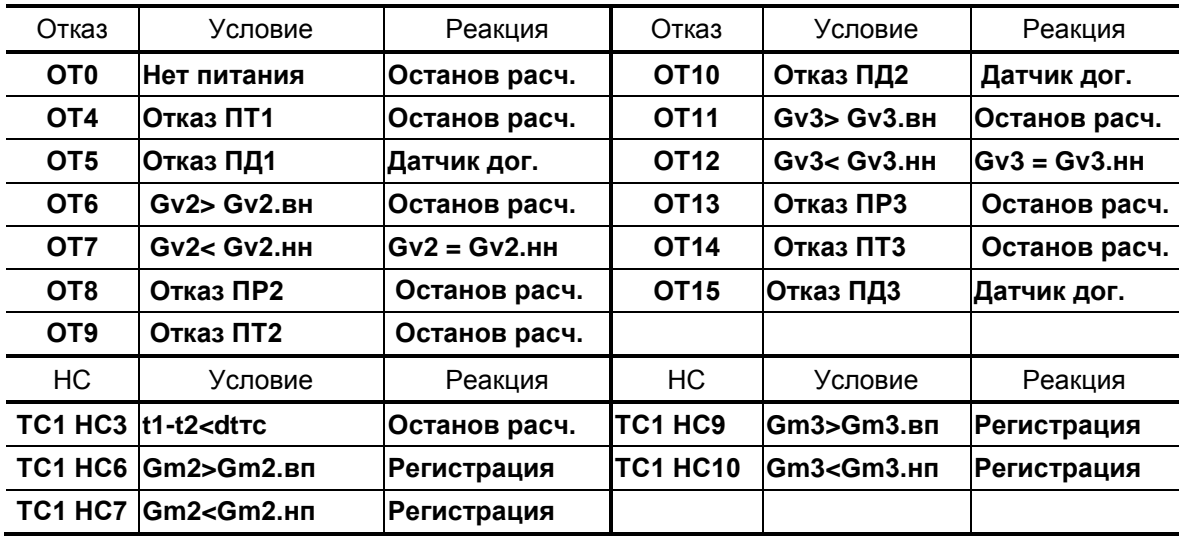

ПРИМЕЧАНИЕ. При назначении схемы А5 для «зимней» расчетной теплосистемы нештатные ситуации обозначаются: Зима НСЗ, Зима НС6, Зима НС7, Зима НС9, Зима НС10.

## **Е.10. Схема А6. Открытая четырехтрубная система теплопотребления с циркуляцией ГВС**

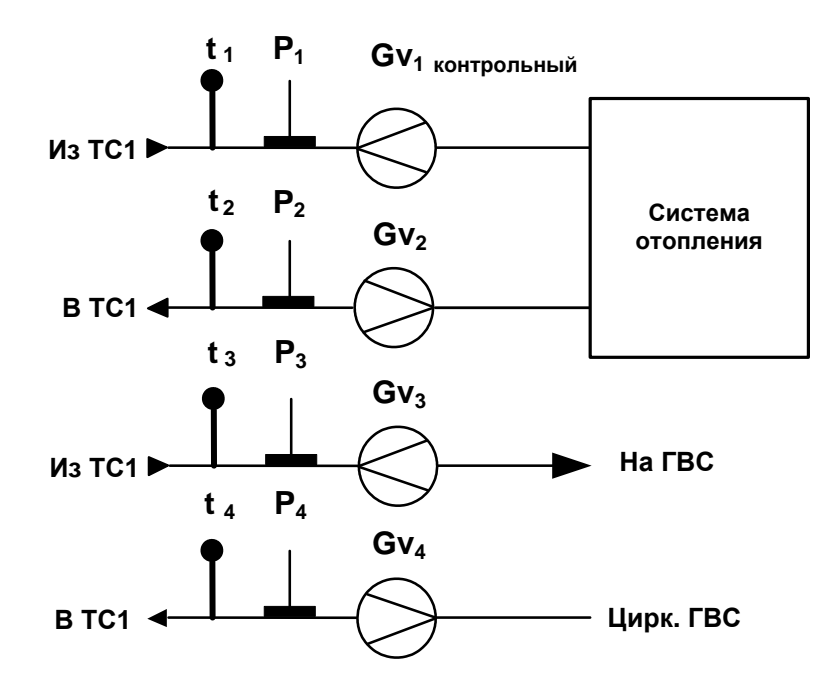

**Статус схемы А6.** Назначена для расчетной теплосистемы **ТС1**

## **Схема А6. ТС1.** Алгоритмы расчета

| Расчет тепла и массы              |                 |  |
|-----------------------------------|-----------------|--|
| $Qco = M2(h1 - h2)$               |                 |  |
| $QFB = M3(h3 - hx) - M4(h4 - hx)$ | $MFB = M3 - M4$ |  |
| $QTC = QCO+QTB$                   |                 |  |
| $QTC = HET$                       |                 |  |

**Схема А6. ТС1.** Алгоритмы обработки отказов

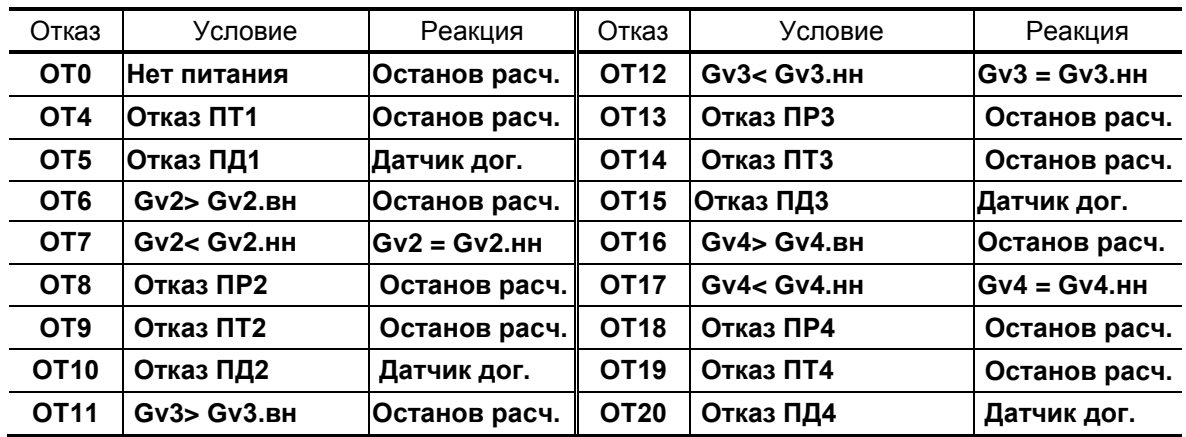

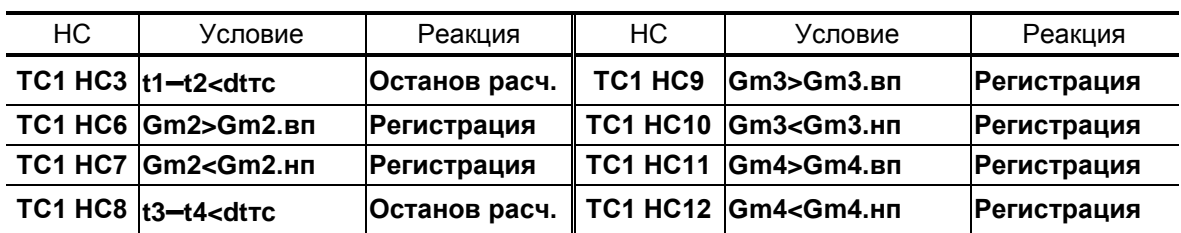

## **Схема А6. ТС1.** Алгоритмы обработки НС

ПРИМЕЧАНИЕ. При назначении схемы **А6** для «зимней» расчетной теплосистемы нештатные ситуации обозначаются: **Зима НС3**, **Зима НС6**, ..., **Зима НС12**.

#### Е.11. Схема А7. Открытая трехтрубная система теплопотребления с тупиковой системой ГВС (контрольный ПР в СО)

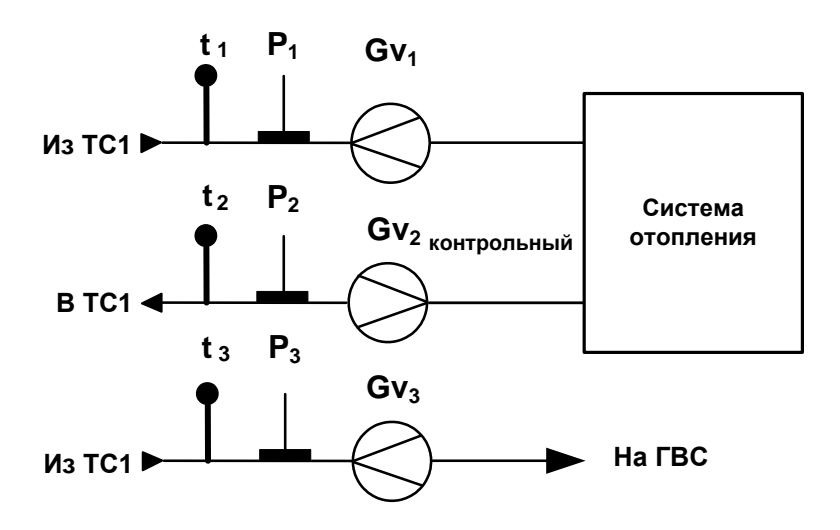

Статус схемы А7. Назначена для расчетной теплосистемы ТС1

Схема А7. ТС1. Алгоритмы расчета

| Расчет тепла и массы |            |  |  |  |
|----------------------|------------|--|--|--|
| $Qco = M1(h1 - h2)$  |            |  |  |  |
| $QFB = M3(h3 - hx)$  | $MFB = M3$ |  |  |  |
| $QTC = QCO+QTB$      |            |  |  |  |
| $QTC = HET$          |            |  |  |  |

Схема А7. ТС1. Алгоритмы обработки отказов и НС

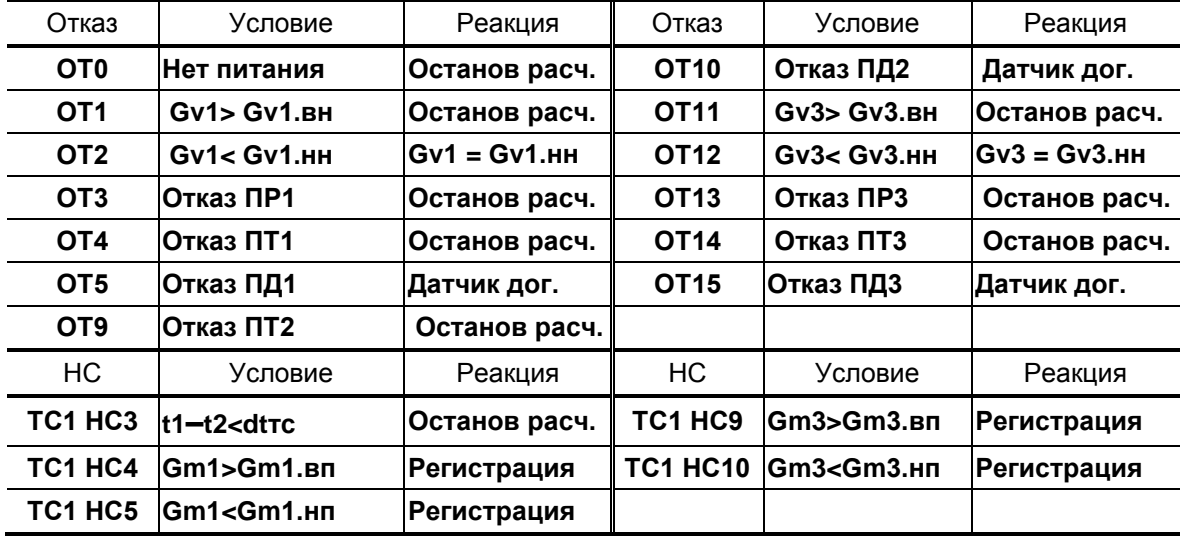

ПРИМЕЧАНИЕ. При назначении схемы А7 для «зимней» расчетной теплосистемы нештатные ситуации обозначаются: Зима НСЗ, Зима НС4, Зима НС5, Зима НС9, Зима НС10.

## **Е.12. Схема А8. Открытая четырехтрубная система теплопотребления с циркуляцией ГВС**

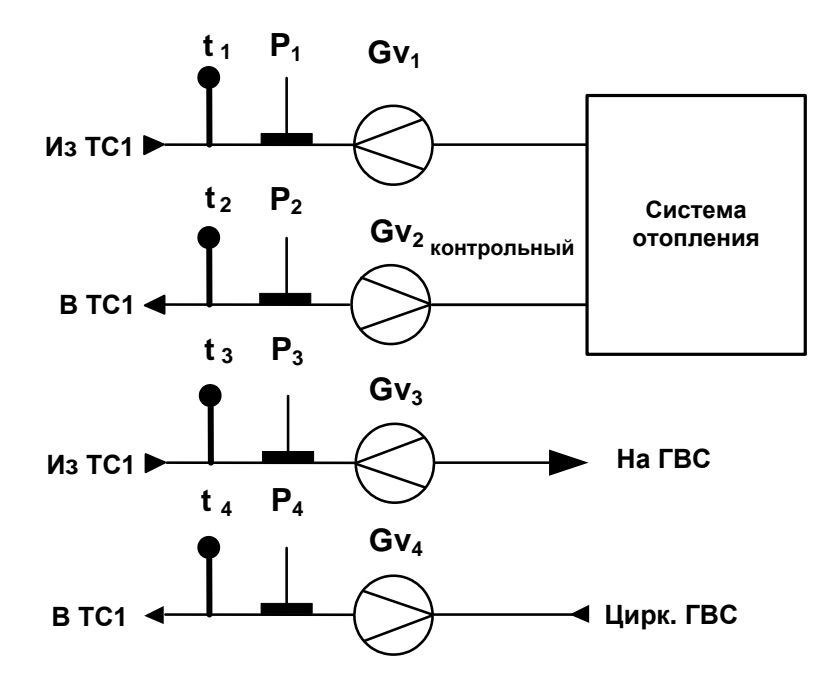

**Статус схемы А8.** Назначена для расчетной теплосистемы **ТС1**

## **Схема А8. ТС1.** Алгоритмы расчета

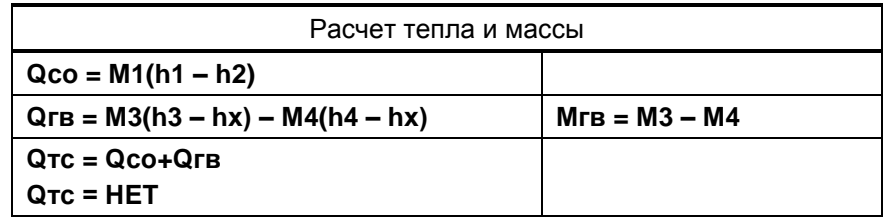

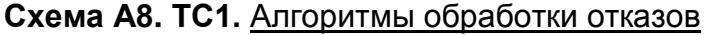

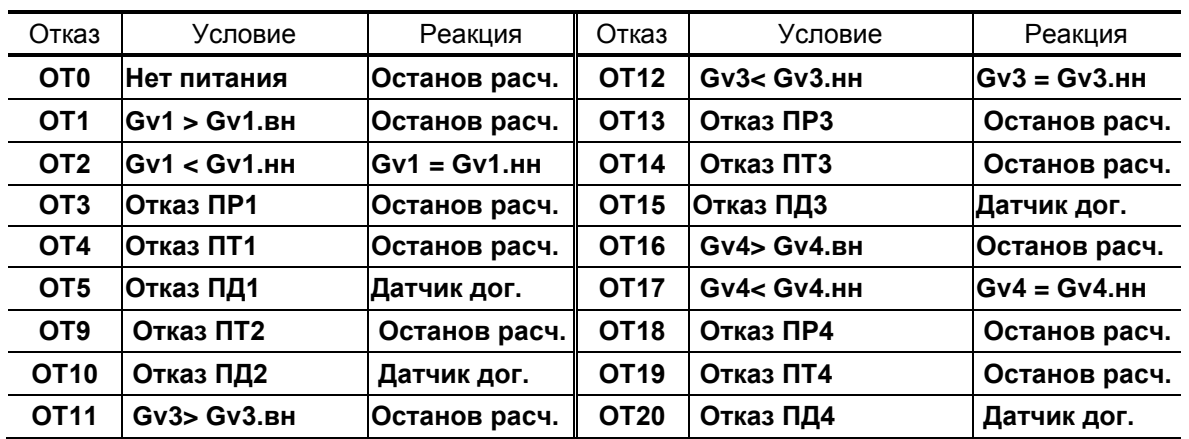

| HC.     | Условие                                                                                                    | Реакция                                                                                                | HC. | Условие                                                              | Реакция            |
|---------|----------------------------------------------------------------------------------------------------|----------------------------------------------------------------------------------------------------|-----|----------------------------------------------------------------------|--------------------|
|         | TC1 HC3 $ t1-t2$ <dtrc< td=""><td>Останов расч.   ТС1 НС9</td><td></td><td>Gm3&gt;Gm3.Bn</td><td><b>Регистрация</b></td></dtrc<> | Останов расч.   ТС1 НС9                                                                                |     | Gm3>Gm3.Bn                                                           | <b>Регистрация</b> |
| TC1 HC4 | Gm1>Gm1.Bn                                                                                                    | Регистрация                                                                                            |     | ∥ TC1 HC10  Gm3 <gm3.нп< td=""><td><b>Регистрация</b></td></gm3.нп<> | <b>Регистрация</b> |
|         | TC1 HC5 Gm1 <gm1.hn< td=""><td>Регистрация</td><td></td><td>∥ TC1 HC11  Gm4&gt;Gm4.вп</td><td><b>Регистрация</b></td></gm1.hn<>  | Регистрация                                                                                            |     | ∥ TC1 HC11  Gm4>Gm4.вп                                               | <b>Регистрация</b> |
|         | TC1 HC8 $ t3-t4<$ dt $\tau$ c                                                                                                    | Останов расч.    ТС1 НС12   Gm4 <gm4.нп< td=""><td></td><td></td><td><b>Регистрация</b></td></gm4.нп<> |     |                                                                      | <b>Регистрация</b> |

**Схема А8. ТС1.** Алгоритмы обработки НС

ПРИМЕЧАНИЕ. При назначении схемы **А8** для «зимней» расчетной теплосистемы нештатные ситуации обозначаются: **Зима НС3**, **Зима НС4**, **Зима НС5**, **Зима НС8**, ..., **Зима НС12**.

### **Е.13. Схема А9. Открытая система теплоснабжения с суммарной тепловой нагрузкой > 0,5 Гкал/ч**

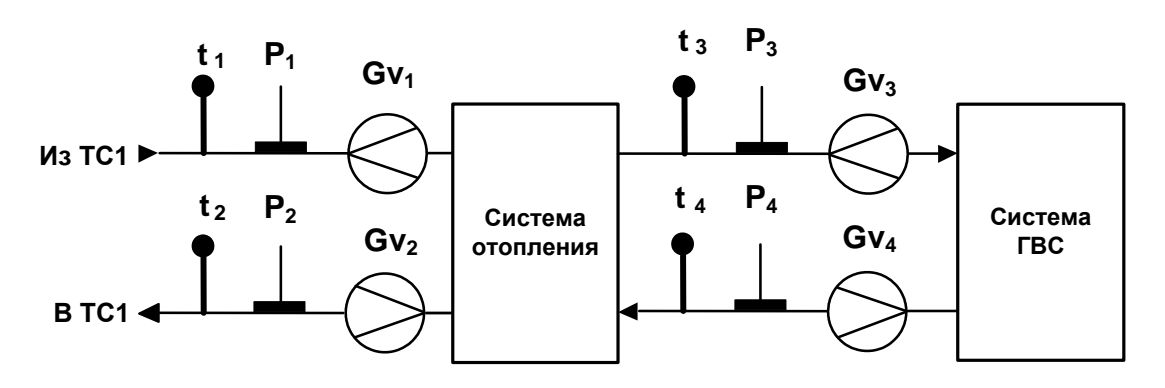

**Статус схемы А9.** Назначена для расчетной теплосистемы **ТС1**

**Схема А9. ТС1.** Алгоритмы расчета

| Расчет тепла и массы                                           |                 |  |  |
|----------------------------------------------------------------|-----------------|--|--|
| $QTC = Qy + Qn + M1(h1 - hx) - M2(h2 - hx)$<br>$MTC = M1 - M2$ |                 |  |  |
| $QFB = M3(h3 - hx) - M4(h4 - hx)$                              | $MFB = M3 - M4$ |  |  |
| $Qco = HET$                                                    |                 |  |  |
| $QCO = QTC - QTB$                                              |                 |  |  |

ПРИМЕЧАНИЕ. Параметры **qу** и **qп** входят в алгоритм расчета **Qтс** только после выполнения соответствующих настроек тепловычислителя.

| Отказ           | Условие         | Реакция       | Отказ            | Условие          | Реакция        |
|-----------------|-----------------|---------------|------------------|------------------|----------------|
| OT <sub>0</sub> | Нет питания     | Останов расч. | <b>OT11</b>      | $Gv3 > Gv3$ .BH  | Останов расч.  |
| OT <sub>1</sub> | $Gv1 > Gv1$ .BH | Останов расч. | OT <sub>12</sub> | Gv3< Gv3.HH      | $Gv3 = Gv3.HH$ |
| OT <sub>2</sub> | $Gv1 < Gv1$ .HH | Gv1 = Gv1.нн  | OT <sub>13</sub> | Отказ ПРЗ        | Останов расч.  |
| OT <sub>3</sub> | ІОтказ ПР1      | Останов расч. | OT <sub>14</sub> | Отказ ПТЗ        | Останов расч.  |
| OT <sub>4</sub> | ∣Отказ ПТ1      | Останов расч. | OT <sub>15</sub> | Отказ ПДЗ        | Датчик дог.    |
| OT <sub>5</sub> | ІОтказ ПД1      | Датчик дог.   | OT <sub>16</sub> | $Gv4>$ $Gv4.$ BH | Останов расч.  |
| OT <sub>6</sub> | $Gv2 > Gv2$ .BH | Останов расч. | <b>OT17</b>      | Gv4< Gv4.HH      | lGv4 = Gv4.нн  |
| OT7             | $Gv2 < Gv2$ .HH | lGv2 = Gv2.нн | OT <sub>18</sub> | Отказ ПР4        | Останов расч.  |
| OT <sub>8</sub> | Отказ ПР2       | Останов расч. | OT <sub>19</sub> | Отказ ПТ4        | Останов расч.  |
| OT <sub>9</sub> | Отказ ПТ2       | Останов расч. | <b>OT20</b>      | Отказ ПД4        | Датчик дог.    |
| <b>OT10</b>     | Отказ ПД2       | Датчик дог.   |                  |                  |                |

**Схема А9. ТС1.** Алгоритмы обработки отказов

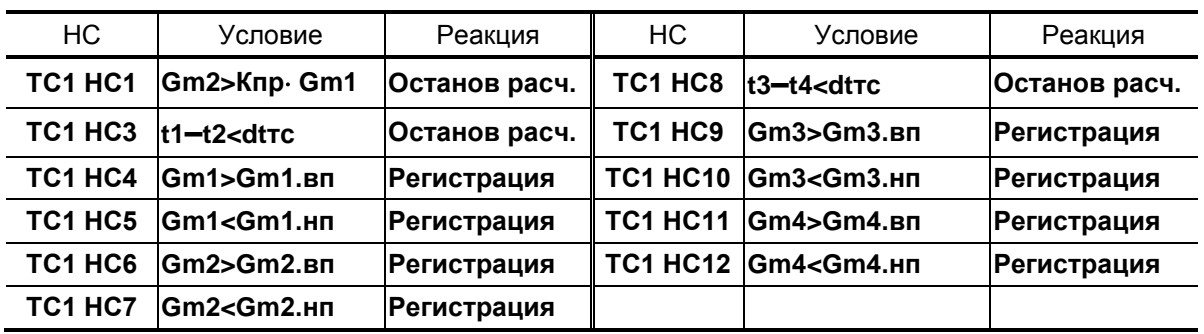

## Схема А9. ТС1. Алгоритмы обработки НС

ПРИМЕЧАНИЕ. При назначении схемы А9 для «зимней» расчетной теплосистемы нештатные ситуации обозначаются: Зима НС1, Зима НС3, ..., Зима НС12.

### **Е.14. Схема А10. Открытая система теплоснабжения с суммарной тепловой нагрузкой > 0,5 Гкал/ч**

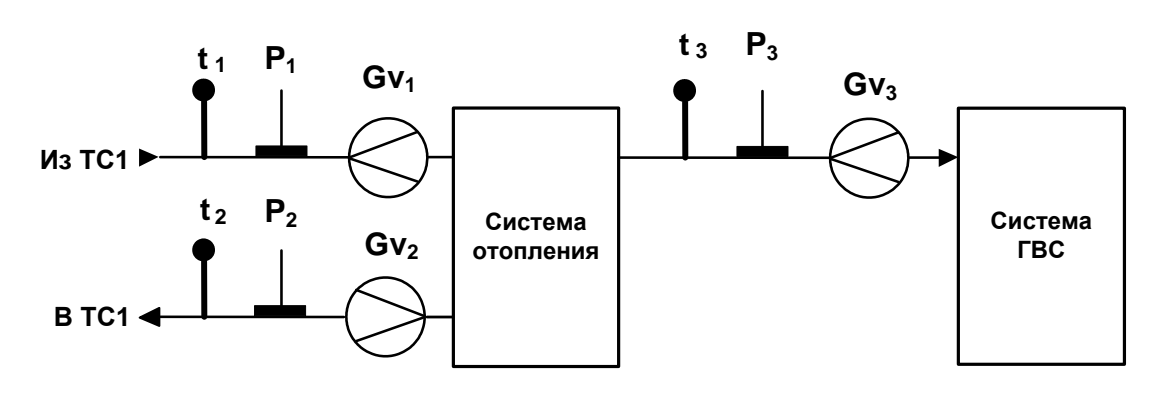

**Статус схемы А10.** Назначена для расчетной теплосистемы **ТС1**

### **Схема А10. ТС1.** Алгоритмы расчета

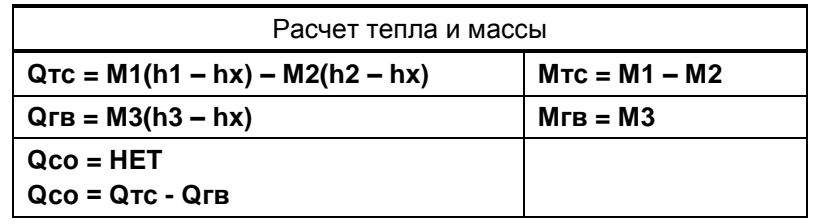

### **Схема А10. ТС1.** Алгоритмы обработки отказов и НС

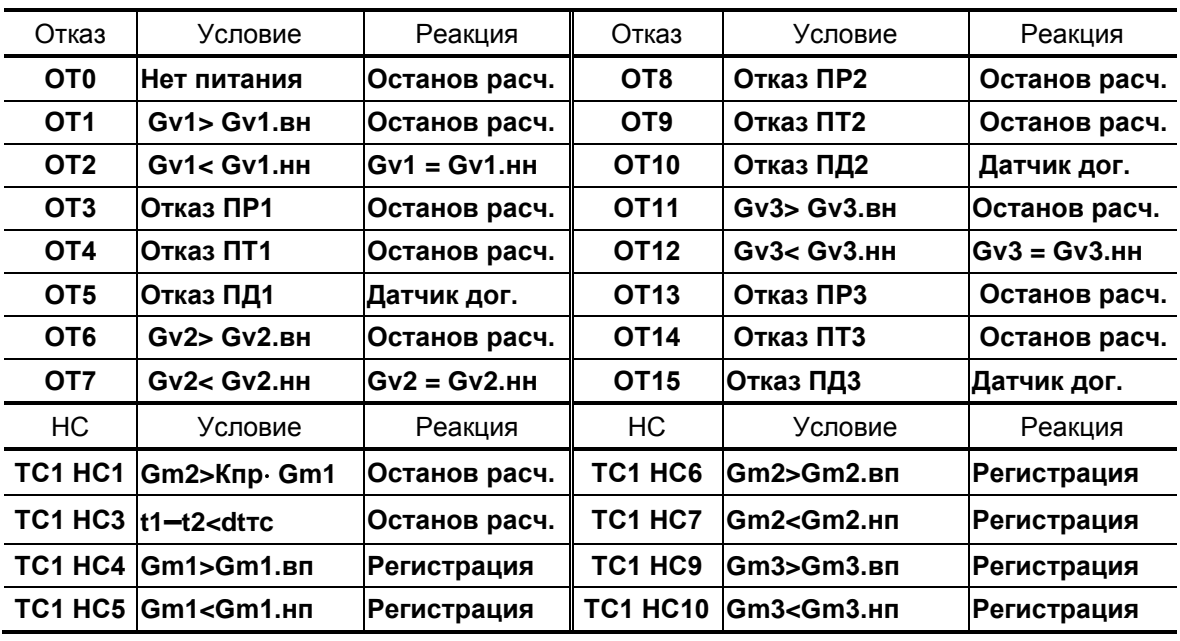

ПРИМЕЧАНИЕ. При назначении схемы **А10** для «зимней» расчетной теплосистемы нештатные ситуации обозначаются: **Зима НС1**, **Зима НС3**, ..., **Зима НС7**, **Зима НС9**, **Зима НС10**.

## Е.15. Схема А12. Открытая двухтрубная система теплопотребления с расчетом отопления по прямому трубопроводу

Статус схемы А12. Назначена для расчетной теплосистемы ТС1

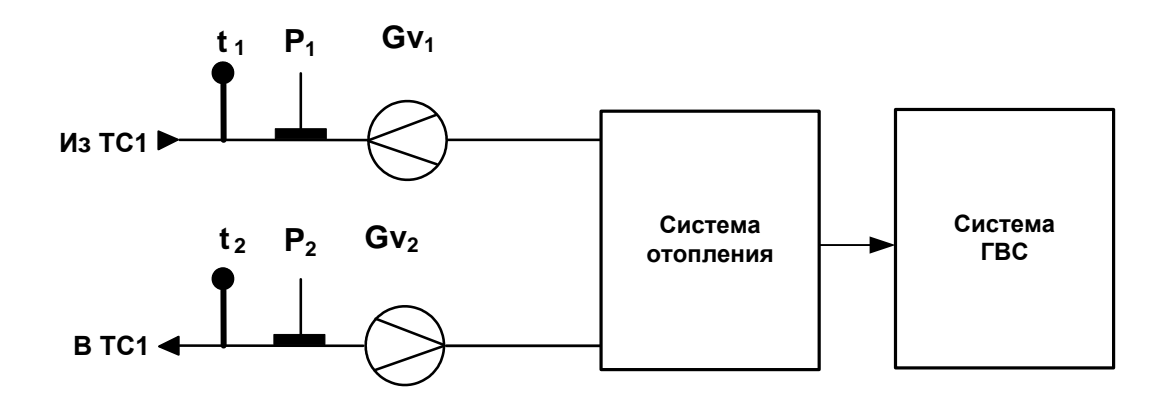

Схема А12. ТС1. Алгоритмы расчета

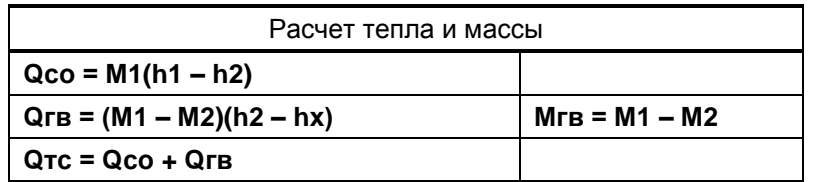

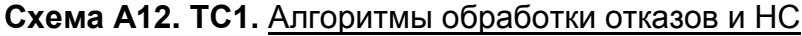

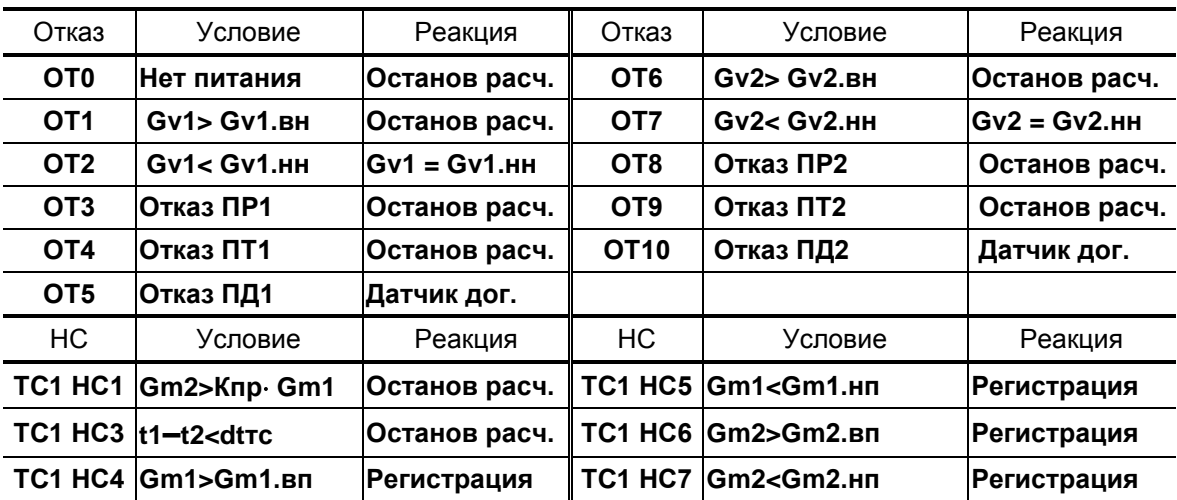

## Е.16. Схема А12. Открытая двухтрубная система теплопотребления с расчетом отопления по прямому трубопроводу

Статус схемы А12. Назначена для расчетной теплосистемы ТС2

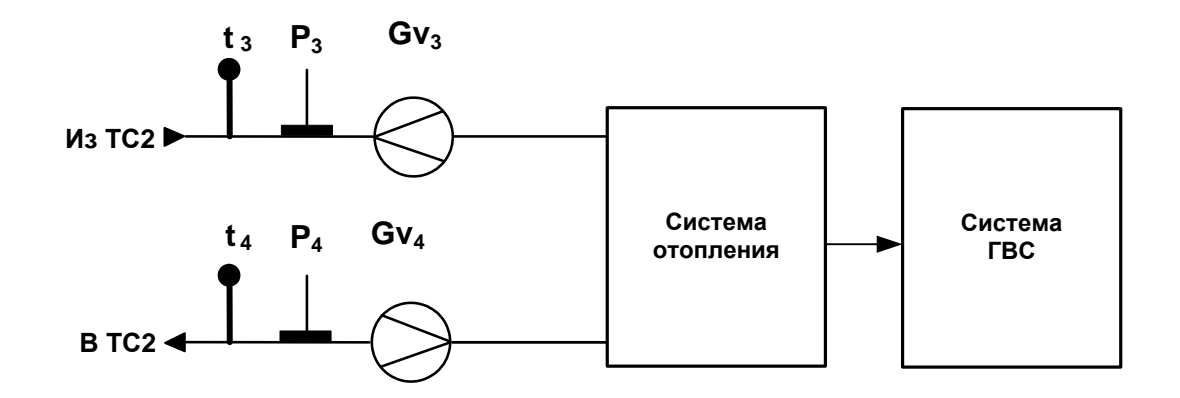

## Схема А12. ТС2. Алгоритмы расчета

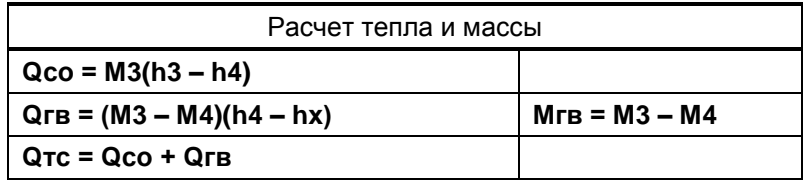

## Схема А12. ТС2. Алгоритмы обработки отказов и НС

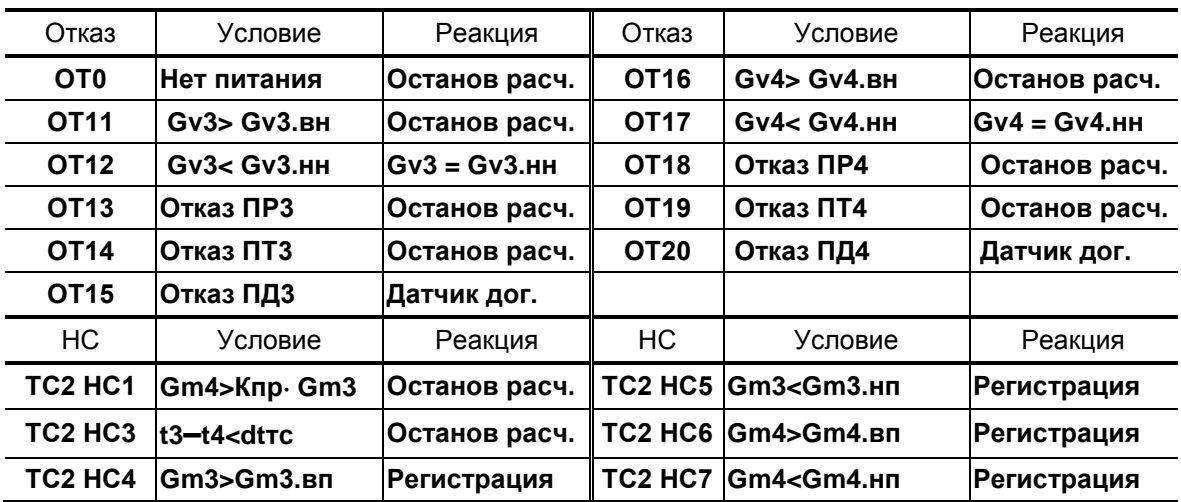

## Е.17. Схема В1. Открытая «летняя» система теплопотребления. Учет по двум расходомерам.

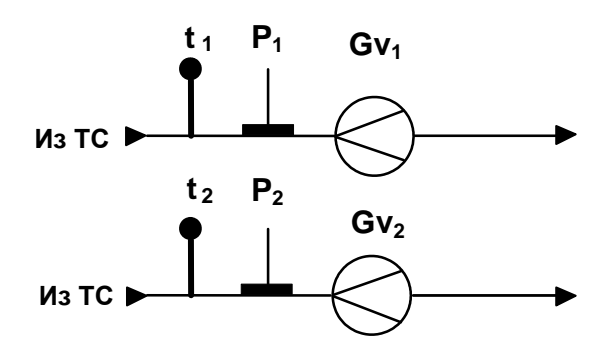

## Схема В1. Лето. Алгоритмы расчета

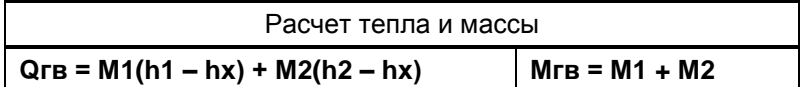

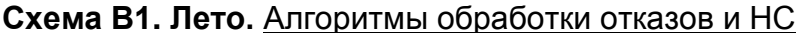

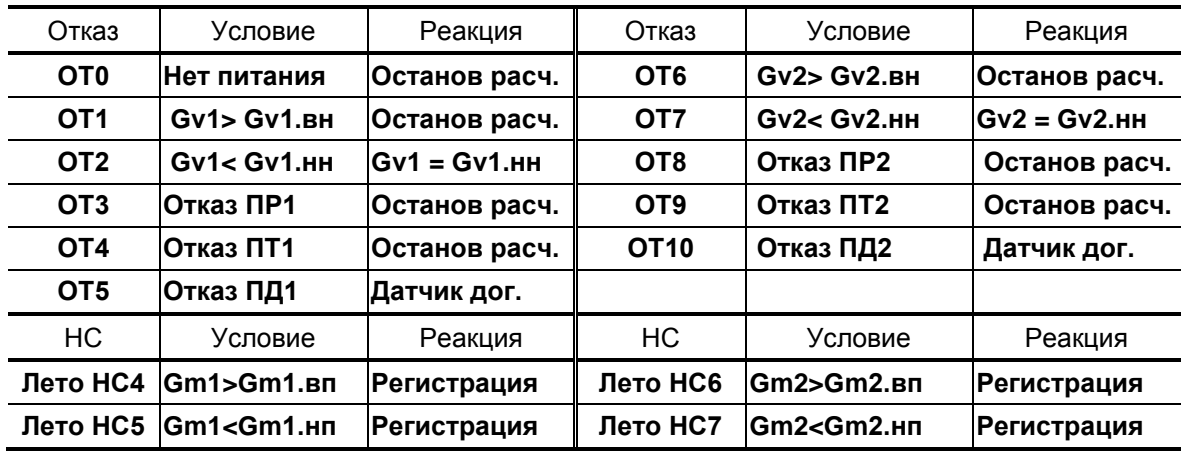

## Е.18. Схема В2. «Летняя» система ГВС с циркуляцией теплоносителя.

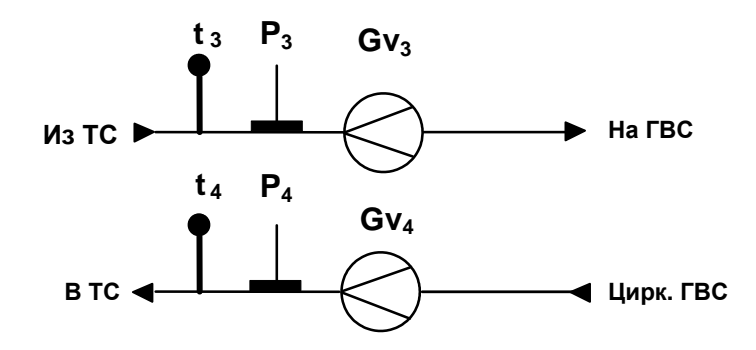

Схема В2. Лето. Алгоритмы расчета

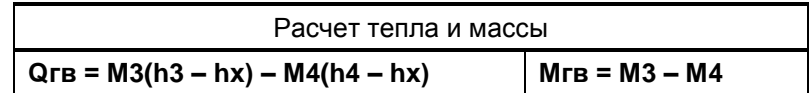

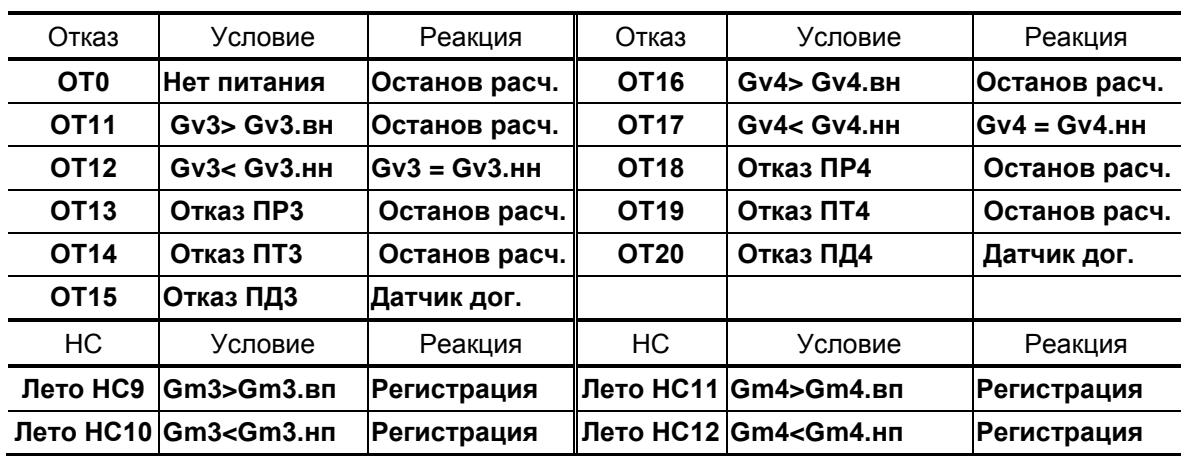

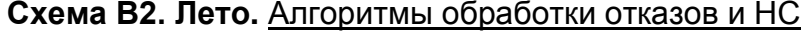

ПРИМЕЧАНИЕ. При назначении схемы В2 для расчетной теплосистемы ТС2 нештатные ситуации обозначаются: ТС2 НС9, ТС2 **HC10, TC2 HC11, TC2 HC12.** 

## Е.19. Схема В3. «Летняя» тупиковая система ГВС.

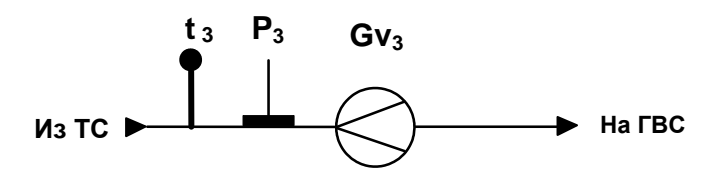

Схема В3. Лето. Алгоритмы расчета

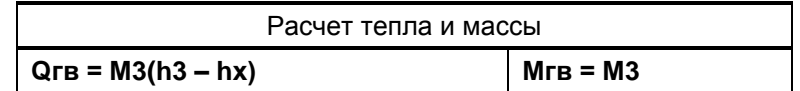

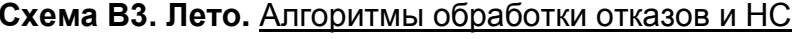

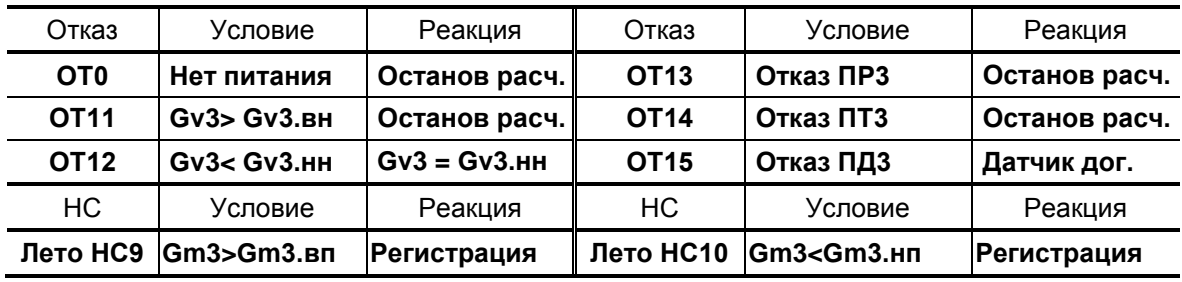

ПРИМЕЧАНИЕ. При назначении схемы ВЗ для расчетной теплосистемы ТС2 нештатные ситуации обозначаются: ТС2 НС9, ТС2 **HC10.** 

# Е.20. Схема В4. «Летняя» открытая система с контролем ГВС и суммар-<br>ной тепловой нагрузкой > 0,5 Гкал/ч.

#### $t_3$   $P_3$  $t_1$   $P_1$  $Gv_1$  $Gv_3$ Из ТС1 ▶  $P<sub>2</sub>$  $t<sub>2</sub>$ Система Система  $Gv<sub>2</sub>$ отопления **FBC** Из ТС1 ▶

(устанавливается только со схемой А10)

Схема В4. Лето. Алгоритмы расчета

| Расчет тепла и массы                                       |  |  |  |
|------------------------------------------------------------|--|--|--|
| $\vert$ QTc = M1(h1 – hx) + M2(h2 – hx)<br>$MTC = M1 + M2$ |  |  |  |
| $QFB = M3(h3 - hx)$<br>$MFB = M3$                          |  |  |  |

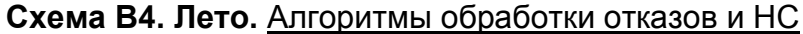

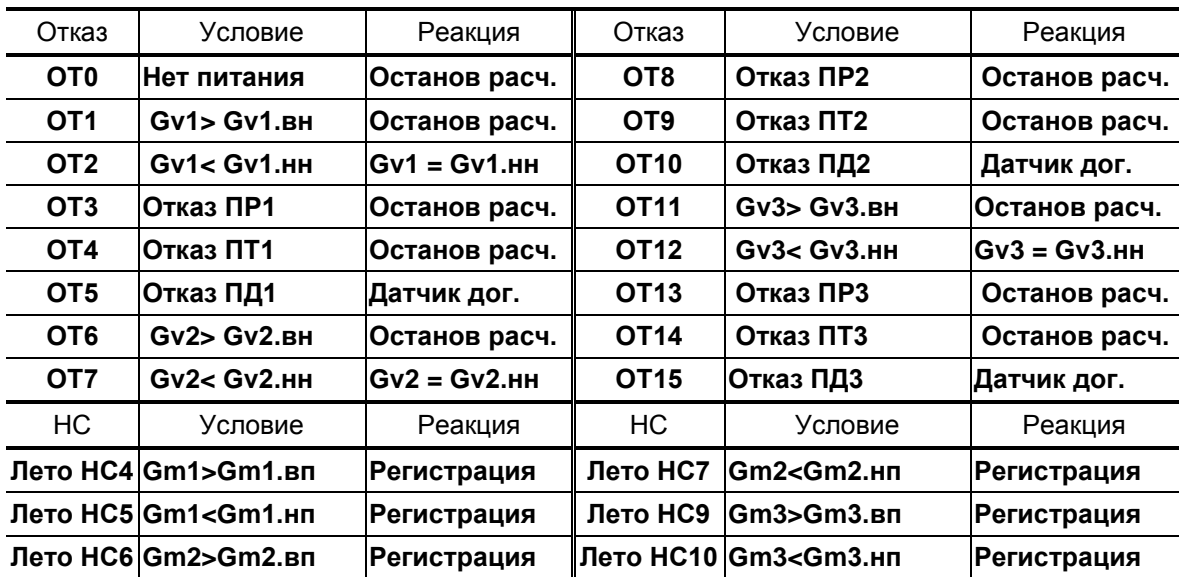

## <span id="page-45-0"></span>**ПРИЛОЖЕНИЕ Ж. Общий порядок настройки типовой схемы теплоучета**

- Ж.1. При выполнении настроек тепловычислителя необходимо следовать описанию порядка работы с клавиатурой и меню, приведенными в разделах 5 и 6 ч.I РЭ.
- Ж.2. В исходном состоянии тепловычислитель находится в режиме

РАБОТА (в правом верхнем углу дисплея индицируется символ  $\blacksquare$ ). Перевести тепловычислитель в режим СЕРВИС, установив перемычку на контактную пару J2. В правом верхнем углу дисплея на-

чинается индикация мерцающего символа  $\overline{P}$ .

- Ж.3. Выполнить инициализацию тепловычислителя (п.6.1. ч.I РЭ): в меню **Настройки** для параметра **Инициализация** ввести значение **Да**. После чего на дисплее тепловычислителя некоторое время будет отображаться надпись: **ВЫПОЛНЯЕТСЯ ИНИЦИАЛИЗАЦИЯ ПРИБОРА**.
- Ж.4. Проверить и настроить приборную дату и время, отредактировав (при необходимости) в **ОСНОВНОМ МЕНЮ** значения параметров **Время** и **Дата**.

Также в меню **Настройки / Установка часов** выполнить настройки:

- контрактного времени;
- режима автоматического перехода на «зимнее» и «летнее» время.
- Ж.5. В меню **Теплосистема** для параметра **Схема** выбрать из списка и ввести обозначение требуемой схемы теплоучета. На дисплее некоторое время будет индицироваться надпись: **ВЫПОЛНЯЕТСЯ НАСТРОЙКА СХЕМЫ**. При этом выполняется:
	- программное подключение к расчетной теплосистеме соответствующих преобразователей расхода, температуры и давления;
	- загрузка алгоритмов расчѐта тепла и массы;
	- автоматическая настройка условий фиксации нештатных ситуаций, отказов и реакций на их возникновение.
- Ж.6. Проверить и откорректировать (при необходимости) настройки фиксации нештатных ситуаций и отказов в меню:
	- **Теплосистема / Настройки ТС / Настройка Отк.дтч.**;
	- **Теплосистема / Настройки ТС / Настройка НС**.

Также для соответствующей схемы теплоучета в меню **Теплосистема / Настройки ТС / Специальные** установить **Контрольный расходомер** (если таковой предусмотрен схемой теплоучета), подключить функцию **Учет утечек СО**, установить тип критической реакции на отказ (параметр **Крит. Р на отказ**) и НС (параметр **Крит. Р на НС**).

- Ж.7. Установить значения параметров в расчетной теплосистеме, используя меню **Теплосистема / Настройки ТС / Константы**.
- Ж.8. Выполнить необходимые программные настройки подключенных к тепловычислителю преобразователей расхода, температуры и давления, а также настройки параметров на источнике холодной воды.

#### Настроечные меню:

- **Преобразователи / Расход**;

- **Преобразователи / Температура**;
- **Преобразователи / Давление**;
- **Преобразователи / Датчики ХВ**.

Рекомендуется для ТВ и подключаемых ПР назначать следующее соотвествие установочных параметров.

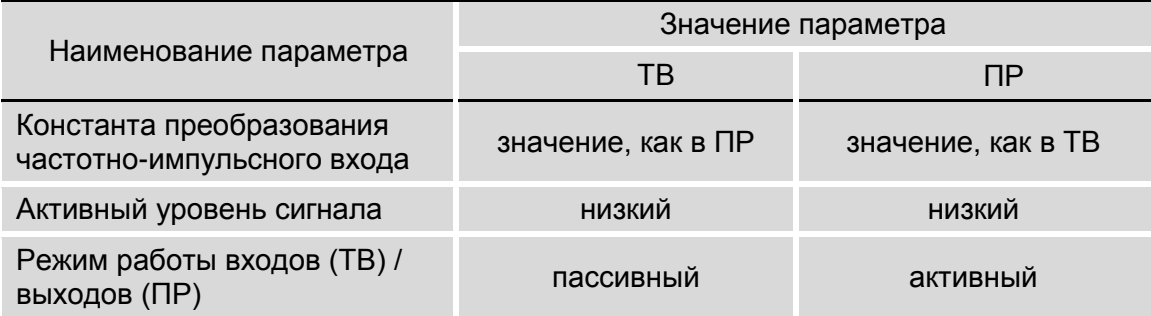

- Ж.9. При настройке входов с обозначением DIR следует учитывать, что только вход DIR1 может использоваться для приема сигнала автореверса. Поэтому желательно в меню **Преобразователи / Сигнализация** в окне индикации **СИГНАЛИЗАЦИЯ 1** для параметра **Сигнализ.** оставить значение **откл.**
- Ж10. Если входы DIR2 и DIR3 задействовать для приема сигналов **Кон. пит. ПР***Х* или **Пустая труба** *Х*, то включение измерений расхода на источнике холодной воды или обработка сигналов электросчетчика становятся невозможными. Соответственно, если включить измерение расхода холодной воды (меню **ДАТЧИКИ ХВ** / **Настройки Gv. хв** / **Измерение <вкл>**) или измерение электроэнергии (меню **ЭЛЕКТРОСЧЕТЧИК** / **Измерение <вкл>**), то настройка входов DIR2 и DIR3 на прием логических сигналов блокируется.
- Ж.11. При необходимости организации теплоучета по «зимней» и «летней» схемам в меню **Теплосистема** для параметра **Автореверс** ввести значение **вкл**. После чего становятся доступными меню настройки **Зимней теплосистемы** и **Летней теплосистемы**.

ПРИМЕЧАНИЕ. Индикация строки **Автореверс** в меню **ТЕПЛОСИСТЕМА ТС***Х* будет отсутствовать при использовании входа DIR1 для приема сигналов **Кон. пит. ПР***Х* или **Пустая труба**  *Х* (см. п.Ж.9).

Для настройки «летней» схемы теплоучета необходимо использовать меню **Теплосистема / Летняя теплосистема**. Порядок действий такой же, как при настройке «зимней» схемы (п.п.Ж.5- Ж.8).

Ж.12. Перевести прибор в режим РАБОТА, сняв перемычку с контактной пары J2.

## <span id="page-47-0"></span>**ПРИЛОЖЕНИЕ И. База установочных параметров**

Содержание базы установочных параметров тепловычислителя приведено в табл.И.1.

## **Таблица И.1**

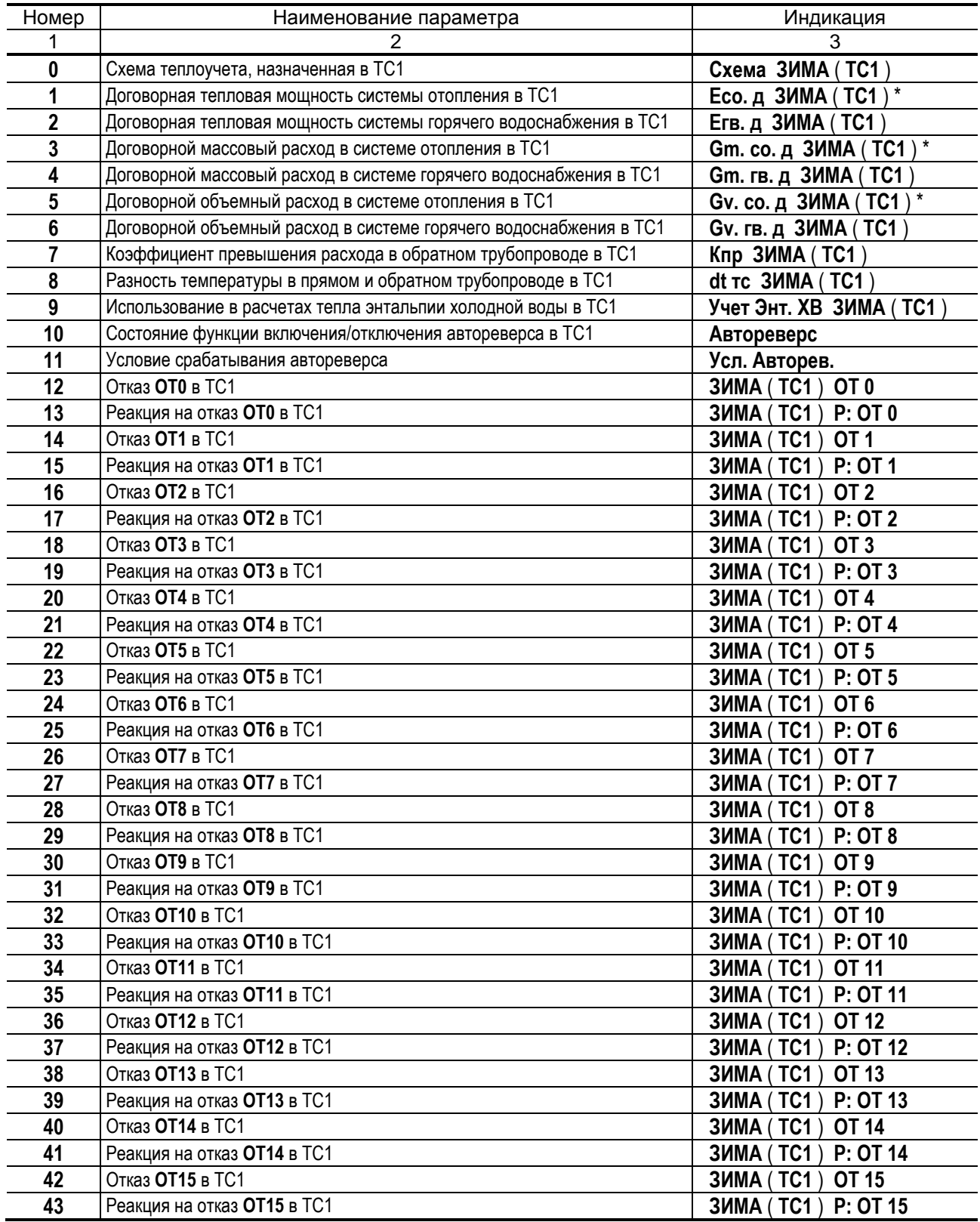

\* **–** для схем теплоучета **А9** и **А10** индицируются параметры **Етс. д ЗИМА** ( **ТС1** ), **Gm. тс. д ЗИМА** ( **ТС1** ), **Gv. тс. д ЗИМА** ( **ТС1** ).

![](_page_48_Picture_810.jpeg)

![](_page_49_Picture_637.jpeg)

![](_page_50_Picture_721.jpeg)

![](_page_51_Picture_595.jpeg)

![](_page_52_Picture_82.jpeg)

re2\_tsrv.042\_doc2.7